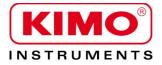

**User** manual

Pressure / Temperature / Humidity / Air velocity / Airflow / Sound level

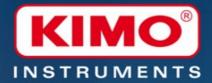

# KILOG RF

Logiciel d'exploitation des KISTOCK RF Operating system for RF KISTOCK instrument

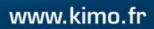

# **Table of contents**

| 1. Kilog RF software Installation                             | 6    |
|---------------------------------------------------------------|------|
| 1.1. Minimum configuration required                           | 6    |
| 1.2. Application installation.                                |      |
| 2. Install BK-RF communication base Kilog RF software         | 7    |
| 2.1. Communication base installation                          | 7    |
| 2.1.1. Installation on Windows XP                             |      |
| 2.1.2. Installation on Windows Vista / 7                      | 9    |
| 3. Presentation                                               |      |
| 3.1. Communication base                                       | . 11 |
| 3.1.1. Base description                                       |      |
| 3.1.2. Kistock connection on communication base               |      |
| 3.1.3. Meaning of the different signals                       |      |
| 3.2. Kilog RF software                                        |      |
| 4. Beginning with data loggers RF                             |      |
| 5. Data logger mode                                           |      |
| 5.1. Interface                                                |      |
| 5.2. Tools bar                                                |      |
| 6. Using a datalogger in autonomous mode                      |      |
| 6.1. Set the datalogger                                       |      |
| 6.2. Adjust a datalogger                                      |      |
| 6.3. Launching of a recording dataset                         |      |
| 6.3.1. LEDs assignment                                        |      |
| 6.3.2. Key function                                           |      |
| 7. Downloading and data processing of recordings              |      |
| 7.1. Instrument downloading                                   | .23  |
| 7.2. Data recorder and data reader downloading                |      |
| 7.2.1. Data transfer                                          |      |
| 7.2.2. Datalogger list                                        | .24  |
| 7.3. Processing of the saved datasets                         | .24  |
| 7.3.1. Step in the graph                                      |      |
| 7.3.2. Table representation.                                  |      |
| 8. Create a network datalogger                                |      |
| 9. Modify the tasks planning                                  |      |
| 9.1. Plan the clearings                                       |      |
| 9.2. Plan the archive files                                   |      |
| 10. Manage the alarms                                         |      |
| 10.1. Reported alarms towards alarm devices                   |      |
| 10.2. Alarms reported by e-mail                               |      |
| 11. User management.                                          |      |
| 11.1. Create a group                                          |      |
| 11.2. Create a user                                           |      |
| 11.3. Modify a user                                           |      |
| 12. Network mode : visualization of data                      |      |
| 12.1. Graph panel                                             |      |
| 12.1.1. Devices list                                          |      |
| 12.1.2. Graph and table                                       |      |
| 12.1.3. Network panel<br>12.1.4. Alarm panel                  |      |
| 12.1.4. Alarm panel                                           |      |
|                                                               |      |
| 13. General options<br>13.1. BK-RF communication base options |      |
| 13.1. BR-RF communication base options                        |      |
| 13.3. Management of the acquisition service                   |      |
| 13.4. Delete measured data from the database                  |      |
| 14. Update a device                                           |      |
| 15. Preference : software settings                            |      |
| 15.1. Data                                                    |      |
| 15.2. Prints                                                  |      |
| 15.2. 1 mills                                                 |      |
| · • · • · • • • • • • • • • • • • • • •                       | •••  |

# 1. Kilog RF software Installation

# 1.1. Minimum configuration required

- Minimum configuration : Windows, XP, VISTA, 7
- Communication port : USB 2.0
- DVD player
- RAM memory : 1 Go
- Free disk space : 10 Go

# 1.2. Application installation

- Put the installation DVD in the DVD player of the computer The installation program runs automatically.
- > Follow the installation steps.

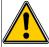

The installation of the database can take a few minutes. You must have administrator rights to install software.

If the program does not run automatically :

- ➢ Go to "My computer" or "Computer".
- $\succ$  Open the DVD.
- > Double click on "SetupKilog-RF.exe".

When the software is properly installed, a launching icon is created on the computer desktop :

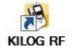

Before run the application, it is necessary to install the BK-RF communication on first use. See following page to install the base.

# 2. Install BK-RF communication base Kilog RF software

## 2.1. Communication base installation

On the first connection of the base on the PC, it is necessary to install the drivers included on the installation DVD. This installation will be different according computer operating system (Windows XP and Windows Vista/7).

#### 2.1.1. Installation on Windows XP

- Put the DVD in the DVD player of the computer.
- Power on the communication base.
- Connect the communication base on the USB port of the computer. The following window appears.

| und New Hardware Wizard |                                                                                                    |
|-------------------------|----------------------------------------------------------------------------------------------------|
|                         | Welcome to the Found New<br>Hardware Wizard                                                                                                    |
|                         | Windows will search for current and updated software by<br>looking on your computer, on the hardware installation CD, or on<br>the Windows Update Web site (with your permission).<br><u>Read our privacy policy</u> |
|                         | Can Windows connect to Windows Update to search for<br>software?                                                                                                    |
|                         | O Yes, this time only                                                                                                    |
|                         | O Yes, now and every time I connect a device                                                                                                    |
|                         | No, not this time                                                                                                    |
|                         | Click Next to continue.                                                                                                    |
|                         | < <u>₿</u> ack. <u>N</u> ext> Cancel                                                                                                    |

Select "No, not this time" then click on "Next". The following window appears.

| Welcome to the Found New<br>Hardware Wizard<br>This wizard helps you install software for:                                                                                   |
|----------------------------------------------------------------------------------------------------|
| Kistock bese 2010 www.kimo.fr                                                                                                    |
| What do you want the wizard to do?<br>O Install the software automatically (Recommended)<br>O Install from a list or specific location (Advanced)<br>Click Next to continue. |

Select "Install from a list or a specific location (Advanced)" hen click on "Next". The following window appears.

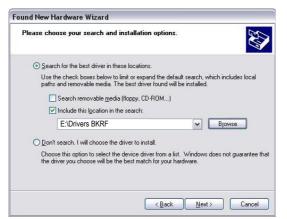

> Select "Search for the best driver in these locations".

- > Tick the box "Include this location in the search".
- > Click on browse then select "Drivers BK-RF" folder on the installation DVD (ex : E:\Drivers BK-RF).
- > Click on "Next".

The driver installs then the window "Completing the Found New Hardware Wizard" opens.

➢ Click on "Finish".

So the driver is installed and the communication base must now appears correctly in the device manager, in the group "Libusb-Win32 Devices".

#### Reach device manager :

- Click on "Start", "Control Panel" then select "System" (if the view is in "Category" mode, click first on "Performances and Maintenance" then on "System")
  - or
- Right click on "My computer", then click on "Properties" menu. The "System properties" window opens.

| System Prop       | perties                                                                                                    | ? ×        |
|-------------------|----------------------------------------------------------------------------------------------------|------------|
| Syster<br>General |                                                                                                    | Remote     |
| Device f          | Manager<br>The Device Manager lists all the hardware devices into<br>on your computer. Use the Device Manager to change<br>properties of any device.<br><u>D</u> evice Manager | the        |
| - Drivers-        | Driver Signing lets you make sure that installed drivers compatible with Windows. Windows Update lets you as how Windows connects to Windows Update for drivers Driver Signing | stup<br>s. |
| Hardwar           | re Profiles<br>Hardware profiles provide a way for you to set up and s<br>different hardware configurations.<br>Hardware <u>Profile</u>                                        |            |
|                   | OK Cancel                                                                                                    | Ápply      |

Click on "Hardware" tab then on "Device Manager" button. The "Device Manager" window opens.

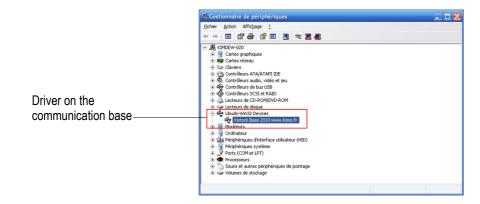

If the driver is not properly installed or if it is not updated, the "**Device manager**" window will be displayed in the following manner :

| hier Action Affichage ?                                                                                                    |                              |                                                                                                  |  |
|----------------------------------------------------------------------------------------------------|------------------------------|--------------------------------------------------------------------------------------------------|--|
| - • • • • • • • •                                                                                                    | 2                            | 8                                                                                                |  |
| INPOEW 422     InfoEW 422     InfoEW 422 |                              |                                                                                                  |  |
| Bonneurs     Ordinateurs     Ordinateur     Portinateur     Portinateur     Portinateur     Portinateurs     Portinateurs     Portinateurs     Portinateurs     Portinateurs     Portinateurs     Source tautres périphériques de poil     Source tautres périphériques de poil     Source tautres périphériques de poil                                                                                                    | Désa<br>Dési<br>Rech<br>Proj | re à your le plicte<br>activer<br>staller<br>ercher les modifications sur le matériel<br>priétés |  |

- > Right click on "Kistock Base 2010 www.kimo.fr" or "Kimo USB Device" line.
- > Click on "Update Driver Software...".
- > Follow the installation procedure from the beginning.

#### 2.1.2. Installation on Windows Vista / 7

- > Put the DVD in the DVD player of the computer.
- > Power on the communication base.
- > Connect the communication base on the USB port of the computer.

Windows says the device driver could not be installed. Therefore, install it from Device Manager.

#### Reach device manager :

Click on "Start" field the

then on "Control Panel".

- Select "Device Manager" (if the view is in "Category" mode, click first on "Hardware and sound" then on "Device manager").
  - or
- Right click on "Computer" then click on "Properties". A link towers "Device Manager" is at left of the window.

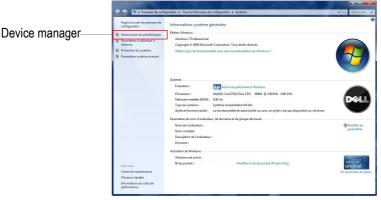

> Click on this link.

The "Device manager" window opens.

| 🚔 Gestionnaire de périphériques                                                                                                    |
|----------------------------------------------------------------------------------------------------|
| Fichier Action Affichage ?<br>fer et al. (19) 12 (19) 10 (19) 10 |
| Adres périphériques     Adres périphériques     Adres     Adres périphériques     Adres     Adr        |
| Démarre l'Assistant Mise à jour de pilote pour le périphérique sélectionné.                                                                                                    |

- > Right click on "Kistock Base 2010 www.kimo.fr" or "Kimo USB Device" line.
- Click on "Update Driver Software...". The following window opens.

| Comment voulez-vous rechercher le pilote ?                                                                                                    |
|----------------------------------------------------------------------------------------------------|
| Rechercher automatiquement un pilote mis à jour<br>Windows va rechercher sur votre ordinateur et sur Internet le pilote le plus récent pour votre<br>périphérique, sauf si vous avez désactivé cette fonctionnalité dans les paramètres d'installation d<br>périphérique. |
| Rechercher un pilote sur mon ordinateur     Recherchez et installez manuellement le pilote.                                                                                                    |

Select "Browse my computer for driver software" option. The following window opens.

| Recher   | cher le pilote su            | ur votre ordinateur                                    |               |            |
|----------|------------------------------|--------------------------------------------------------|---------------|------------|
| Recherch | er les pilotes à cet er      | mplacement :                                           |               |            |
| F:\Drive | rs BK-RF                     |                                                        | -             | Parcourir. |
|          | e les s <u>o</u> us-dossiers |                                                        |               |            |
|          |                              |                                                        |               |            |
|          |                              | e liste de pilotes de                                  |               |            |
| Cet      |                              | pilotes installés et comp<br>atégorie que le périphéri | érique, ainsi | que tous l |

Click on "Browse" then select "Drivers BK-RF" folder on the installation DVD (ex : E:\Drivers BK-RF). The driver of the BK-RF base is not digitally signed, the following window security can be displayed.

| 8 | Win | dows ne peut pas vérifier l'éditeur de ce pilote                                                                                                    |
|---|-----|----------------------------------------------------------------------------------------------------|
|   | •   | Ne pas installer ce pilote<br>Vérifies la présence d'un pilote mis à jour pour votre périphérique sur le site<br>Web du fabricant.                                                                                                    |
|   | •   | Installer ce pilote quand même<br>Ninstaller que les pilotes provenant du site Web ou d'un disque du fabricant<br>Les logiciels non signés obtenus par d'autres moyens peuvent endommager<br>votre ordinateur ou accéder à vos données privés. |

Click on "Install this driver software anyway". The driver is installed and then a window opens indicating that the driver was properly installed.

# **3.** Presentation

## 3.1. Communication base

Kilog software is supplied with its BK-RF communication base. This communication base est USB connected on the computer and has a light signal .

#### 3.1.1. Base description

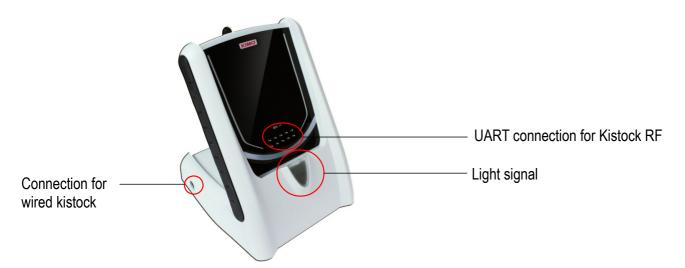

#### 3.1.2. Kistock connection on communication base

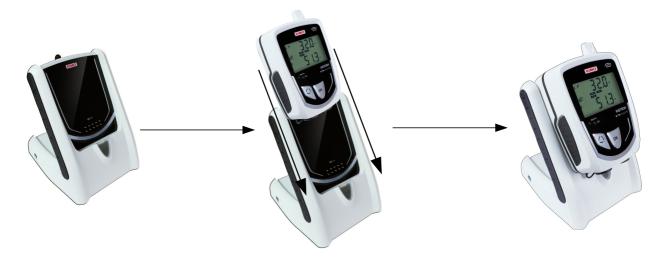

#### 3.1.3. Meaning of the different signals

- Sleep mode : Multicolor signal
- RF receiving of data in progress : blinking blue signal
- RF sending of data in progress : blinking blue signal
- RF busy canal, impossible sending : blinking orange signal
- Receiving of Kistock alarm : red signal
- Receiving of a stop alarm : red signal
- Data sending when kilog RF is connected to the base : purple signal
- Data receiving when kilog RF is connected to the base : purple signal
- **RF communication error** : fixed orange signal
- Wired communication error : fixed orange signal

# 3.2. Kilog RF software

KILOG-RF software offers two separate operating modes, "Data loggers" mode "Network Recorder" mode. The user must select one of the two running modes on the home page when the software is launched :

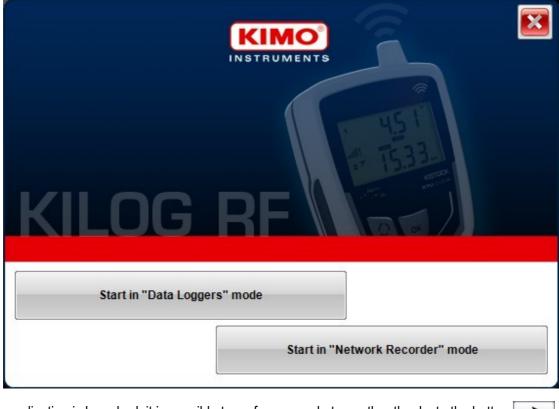

NOTE

Once the application is launched, it is possible to go from a mode to another thanks to the button located at the top right.

- Data loggers mode : running mode in which each Kistock is managed independently : they are configured to perform measurement datasets in which no action is necessary until data downloading. For each data downloading of kistock in data logger mode, a file with the measurement dataset is created.
- Network recorder mode : in this running mode, all of the Kistocks forms a "Network" or a cartography in order to supervise a or several installations in real-time. Measurements performed by the data loggers of the network are retrieved at regular intervals and all recordings are saved in database and restored as a global visualization. This visualization is composed by a graphic and a table of values with all the measured channels, a network drafting, an alarms log and an events log.

# 4. Beginning with data loggers RF

Each RF instrument that must be used with the software must be recognized and matched with the Kilog-RF and its BK-RF communication base. and to display the panel of

To do that, it is recommended to open the general configuration window with the button management device park :

| Devices list | Devices list Network configuration Double-clic on device to modify the de |             |            |             |                       |          |
|--------------|---------------------------------------------------------------------------|-------------|------------|-------------|-----------------------|----------|
| Number       | Туре                                                                      | Name        | Serial n°  | Designation | Mode                  | RF leve  |
| 50           | RF datalogger                                                             | KT110-RF EO | 01.01.0001 |             | Autonomous datalogger |          |
| 52           | RF datalogger                                                             | KP110-RF IO | 01.01.0001 |             | Datalogger network    | Not plac |
| 54           | RF datalogger                                                             | KH210-RF AN | 01.01.0002 |             | Datalogger network    | 1        |
| 55           | RF datalogger                                                             | KTT310-RF   | 01.01.0001 |             | Datalogger network    | 1        |
| 56           | RF datalogger                                                             | KH210-RF AO | 11.04.0001 |             | Autonomous datalogger |          |
|              |                                                                           |             |            |             |                       |          |
|              |                                                                           |             |            |             |                       |          |
|              |                                                                           |             |            |             |                       |          |
|              |                                                                           |             |            |             |                       |          |
|              |                                                                           |             |            |             |                       |          |
|              |                                                                           |             |            |             |                       |          |
|              |                                                                           |             |            |             |                       |          |
|              |                                                                           |             |            |             |                       |          |
|              |                                                                           |             |            |             |                       |          |
|              |                                                                           |             |            |             |                       |          |
|              |                                                                           |             |            |             |                       |          |
|              |                                                                           |             |            |             |                       |          |
|              |                                                                           |             |            |             |                       |          |
|              |                                                                           |             |            |             |                       |          |

- Put the instrument to match (data logger, alarm or extender) on the communication base.  $\triangleright$
- > Click on the button  $\mathbb{R}^{2}$  at the bottom of the panel.

A number is automatically attributed to the instrument and this one is added to the list. After this operation, the instrument could be configured either by the communication base or directly in radio-frequency.

# 5.1. Interface

The interface is made up of :

- a menu
- a tools bar
- an area of data visualization
- a status bar

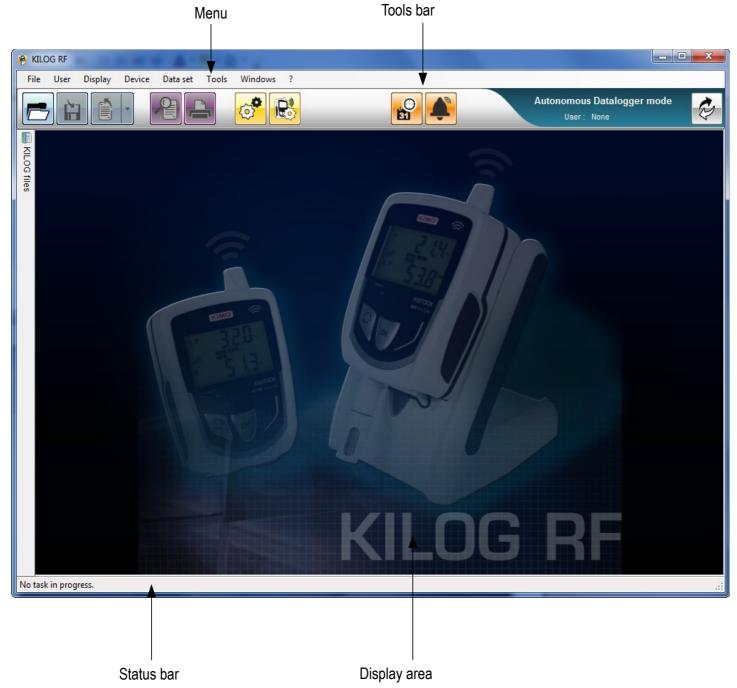

# 5.2. Tools bar

|          | Data logger mode : open a data file.<br>Network data loggers mode : open an archive file.                                             |
|----------|----------------------------------------------------------------------------------------------------|
|          | Data logger mode : save data file.<br>Network data loggers mode : save an archive file.                                               |
|          | Export data : Graph in image format, Table of values and logs in csv file, full report in pdf file.                                   |
|          | Print preview.                                                                                                    |
|          | Print.                                                                                                    |
| 0        | General configuration of the application (mainly for network dataloggers mode).                                                       |
| R        | Configuration and instrument downloading.                                                                                             |
| ~        | <b>Only for network data loggers Mode.</b><br>Force the data downloading of one or several instruments of the network.                |
| C<br>E   | Visualize all the tasks in progress in " <b>Network dataloggers</b> " mode <i>Animation when a task is in progress.</i>               |
| <b>A</b> | Visualize the unackowledged alarms of " <b>Network dataloggers</b> " mode.<br>Blinks when one or several alarms must be acknowledged. |
| Ø        | Go from one running mode to another.                                                                                                  |

# 6. Using a datalogger in autonomous mode

After having matched a RF data logger, no further action is necessary in the general configuration window. Then simply set the Kistock with the button in order to perform the required recording dataset.

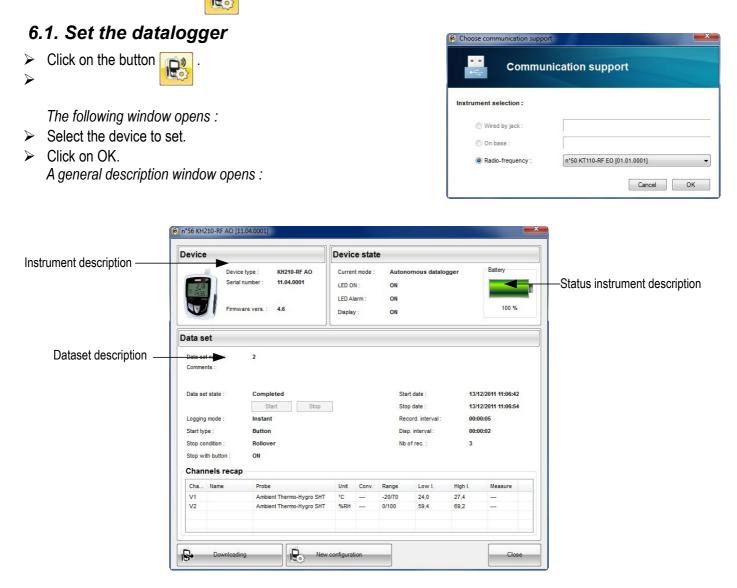

- Click on "New configuration" button. The opposite window opens :
- Fill in the different fields : Designation, Operating mode, Display et LEDs.
  - Designation : fill in with a name
  - Operating mode : select "Data logger mode" if the Kistock is used as a usual Kistock, independently of one another or "Kistock network mode" if the Kistock is used in a network of several Kistocks.
  - Display ON : values are displayed on the Kistock screen
  - Display OFF : values are not displayed on the Kistock screen
  - **Protected display :** press 3 times on Select key of the Kistock to display measured values
  - LEDs : tick the box "LED ON" and tick the box LED Alarm so that the alarm LED lights on in case of

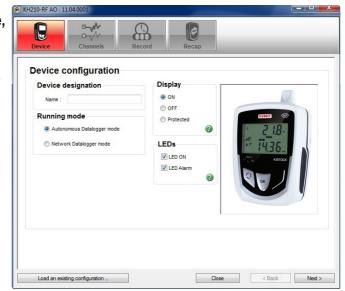

alarm.

- Click on "Next" button.
- The following window opens on the channel 1 tab.

This configuration window presents as many tabs as available channels on the Kistock. The user selects the one(s) he wants to record ticking/unticking the corresponding boxes.

If the "Record channel" box is ticked, the other parameters are so available.

| annel tab |                   | e Cha        | Record                   |                                       | Reca  | p                                                     | _                  | _                      |       |
|-----------|-------------------|--------------|--------------------------|---------------------------------------|-------|-------------------------------------------------------|--------------------|------------------------|-------|
|           | Chai<br>Rea<br>Ch | cord channel | Display channel          | • • • • • • • • • • • • • • • • • • • |       | Alarm limi<br>Alar<br>Low limit<br>24.0<br>Temporisat | m limit activation | ?<br>High limi<br>27,4 | V     |
|           | Chanr             | els recap    |                          |                                       |       |                                                       |                    |                        |       |
|           | Cha               | Name         | Probe                    | Unit (                                | Conv. | Range                                                 | Low limit          | High limit             | Тетро |
|           | V1                |              | Ambient Thermo-Hygro SHT | °C -                                  | 2     | -20 / 70                                              | 24,0               | 27,4                   | 2rec. |
|           | ▼ V2              |              | Ambient Thermo-Hygro SHT | %RH -                                 |       | 0/100                                                 | 59,4               | 69,2                   | 1rec. |

In "Channel" part :

> Tick the box "Record channel" to record the measured values by the Kistock.

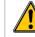

If the box is unticked, all the other parameters will be inaccessible.

> Tick the box "Display channel" to display the measured values if the Kistock to set has a screen.

In "Measurement" part :

- > Select the type of used probe on the channel and its corresponding unit.
- If the user wants to convert an analog input, he must enter minimum and maximum values of the corresponding range and the conversion will be performed automatically at the Kistock downloading.

In "Alarm limits" part:

Tick the box "Alarm limit activation" to set high and low limits of alarm activation. Minimum and maximum values that may be entered are compatible with the range of the used probe or, possibly with a range of conversion, if it is specified, for current/voltage inputs.

The "Channel recap" give a global view of the available channels on the Kistock. There is also the configuration of each one. This table can not be edited .

Once each channel is set, click on "Next" button.

The following window opens and allows to select when and how is the recording going.

|                    | Channels      | Recap                                     | _                         |         |
|--------------------|---------------|-------------------------------------------|---------------------------|---------|
| Data set           |               |                                           |                           |         |
| Data set name :    | 2             |                                           |                           |         |
| Comments :         |               |                                           |                           | *       |
| Configuration      |               |                                           |                           |         |
| Logging mode :     | Instantaneous | - 🕜                                       |                           |         |
| Start type :       | Button        | • 🕜                                       |                           |         |
| Stop type :        | Rollover      | •                                         |                           |         |
| Stop with button : |               |                                           |                           |         |
| Interval(s)        |               | Recording durat                           | tion                      |         |
| Record. interval : | 5 🚖 Sec 🔻     | D. I. I. I.                               |                           | lin Sec |
| Disp.interval :    | 2 🚖 Sec 🔻     | Data set duration :<br>Battery capacity : | 0 . 13 : 54<br>303 Day(s) | 4 : 55  |
|                    |               |                                           |                           |         |

In "Dataset" part :

- > Enter the dataset name (until 20 characters).
- > Enter potential comments (until 50 characters).

The "Configuration" part allows to specify the logging mode, the start ans stop types of the dataset.

- Logging mode : there are 5.
  - Instantaneous : values are logged at defined recording interval.
  - Minimum : the configuration of this mode needs 2 intervals, one measurement interval and one recording interval.

the logged value is the minimum of all the measurement carried out during the defined recording interval. Ex : Recording interval = 10 minutes

Measuring interval = 1 minute

The instrument performs a measurement every minutes but records after 10 minutes the minimum value among the 10 measured points :

| 1 min | . 2 min | . 3 min. | 4 min.  | . 5 min. | 6 min.  | 7 min.  | 8 min.  | 9 min.  | 10 min  |
|-------|---------|----------|---------|----------|---------|---------|---------|---------|---------|
|       |         |          |         |          |         |         |         |         |         |
| 26,5° | 26,5 °C | 26,4 °C  | 26,5 °C | 26,5 °C  | 26,6 °C | 26,7 °C | 26,7 °C | 26,5 °C | 26,6 °C |

Among the 10 measured points, 26.4 will be the minimum measured recorded.

- Maximum : it is the same running as Minimum mode but it is the maximum measured values that is recorded.
- **Average :** it is the same running as *Minimum* and *Maximum* modes, but the recorded value is the average of all the performed measurements during the defined recording interval.
- Monitoring: this mode requires one recording interval "normal" and one recording interval "alarm". The
  instrument performs a measurement every seconds and stores these values at "normal" interval time
  when measurements are between 2 predefined thresholds, or at "alarm" interval time when measurements
  are out of thresholds.
- Detection of pulses : this mode is automatically selected if a channel is configured in "Counter or detection of pulses" mode.

- 3 start conditions are available :
  - **By date/time :** the user defines date and time of dataset start.
  - **By button** : the dataset will start by a long press on "**OK**" of the Kistock.
  - **Par PC :** the dataset can be only launched with the software via "**Start**" button present on the status window of the Kistock.
- 6 stop conditions are available : .
  - By button: tick the box "Stop with button". This stop type predominates on the other stop types.
  - **By date :** available only if a start date has been selected.
  - **Number of records :** the user defines the number of values that the instrument must record. This number is limited to the storage capacity of the instrument.
  - Whole memory : recording will be stopped when the number of recorded values corresponds to the capacity storage of the instrument.
  - **Recording duration :** the user defines a recording duration in day(s), hour(s), minute(s) and second(s).
  - **Rollover :** in this case, there is no stop condition, the instrument will continue its dataset, if necessary by overwriting the oldest values.

Stop types by date/hour or by recording duration and the rollover storage mode are not available with "**Survey**" operating mode.

- **Intervals** : this part allows to define the recording interval and, eventually, a second interval with a variable role according to selected running type.
  - **Instantaneous mode :** the first interval is the recording interval of values, the second one is available only if the Kistock has a display and allows to define an refreshing interval of the displayed value.
  - Minimum, maximum, average mode : both intervals are mandatory, one recording interval and one measurement interval.
  - **Survey mode :** both intervals are mandatory, one "normal" recording interval and one "alarm" recording interval.
  - Detection mode : recording interval and et display interval.
- **Recording duration :** this part sums up the dataset expected duration and the theoretical battery life in order to check if it is enough for the required configuration.

Once recording parameters are set, click on "Next" button to go to the configuration recap window.

| 20                    |                                                                       |                                                      |            |                  |                   |                          |                               |                        |
|-----------------------|-----------------------------------------------------------------------|------------------------------------------------------|------------|------------------|-------------------|--------------------------|-------------------------------|------------------------|
| e                     | cap                                                                   |                                                      |            |                  |                   |                          |                               |                        |
| Da                    | a set name :                                                          | 2                                                    |            |                  |                   |                          | Save config.                  |                        |
| Lo                    | gging mode :                                                          | Instantaneous                                        |            |                  |                   |                          |                               |                        |
| Sta                   | rt type :                                                             | Button                                               |            |                  |                   |                          |                               |                        |
| Sto                   | p type :                                                              | Rollover                                             |            |                  |                   |                          |                               |                        |
| Sto                   |                                                                       |                                                      |            |                  |                   |                          |                               |                        |
|                       | p with button :                                                       | ON                                                   |            |                  |                   | Davs                     | Hours Min                     | Sec                    |
|                       | p with button :<br>cord. interval :                                   | ON<br>5 Sec                                          | Rec        | cording          | duration :        | -                        | Hours Min<br>13 : 54          |                        |
| Re                    |                                                                       |                                                      | Rec        | cording          | duration :        | -                        |                               |                        |
| Re<br>Dis             | cord. interval :                                                      | 5 Sec<br>2 Sec                                       | Rec        | cording          | duration :        | -                        |                               |                        |
| Re<br>Dis<br>Cł       | cord. interval :<br>p. interval :                                     | 5 Sec<br>2 Sec<br>P                                  |            | cording<br>Conv. |                   | -                        |                               |                        |
| Re<br>Dis<br>Ch<br>Ch | cord. interval :<br>p. interval :<br>nannels rec<br>a Di Na<br>V1 Yes | 5 Sec<br>2 Sec<br>P<br>Probe<br>Ambient Thermo-Hygro | Unit<br>°C | Conv.            | Range<br>-20 / 70 | 0 .<br>Low limit<br>24,0 | 13 : 54<br>High limit<br>27,4 | : 55<br>Tempo<br>2rec. |
| Re<br>Dis<br>Ch<br>Ch | cord. interval :<br>p. interval :<br>nannels rec<br>a Di Na           | 5 Sec<br>2 Sec<br>P<br>Probe                         | Unit<br>°C | Conv.            | Range             | 0 .<br>Low limit         | 13 : 54<br>High limit         | : 55<br>Tempo          |

This last window is a summary of the programmed recording dataset.

It is possible to save this configuration in the data base clicking on "Save config." button. In this case, a configuration name must be specify (by default, the software gives the dataset name).

Click on "Valid" button to send the configuration on the instrument.

## 6.2. Adjust a datalogger

- Click on "Device" menu then on "Instrument adjustment". The window of access to adjustment opens and asks an access code according to the installation code. It is necessary to contact Kimo to get this adjustment code.
- $\geq$ Enter the code then click on OK.
- Select the datalogger to adjust.

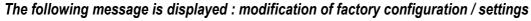

can affect accuracy of measurements and/or traceability to the calibration certificate.

Click on YES.

The opposite window opens.

Select the channel to adjust.

#### For wireless dataloggers, the following measurements can be adjusted :

| Type of device | Adjustable measurements                                                                                                    |
|----------------|----------------------------------------------------------------------------------------------------|
| KH             | Temperature Ch 1 / Hygrometry Ch 2 / Temperature Ch 3 / Current Ch 3 / Voltage Ch 3                                                                                           |
| KT             | Temperature Ch 1 / Temperature Ch 2 / Current Voie 3 / Voltage Ch 3                                                                                                    |
| KP             | Pressure Ch 1                                                                                                    |
| КТТ            | Thermocouple K Ch 1 / Thermocouple K Ch 2 / Thermocouple T Ch 1 / Thermocouple T Ch 2 / Thermocouple J Ch 1 / Thermocouple J Ch 2 / Thermocouple S Ch 1 / Thermocouple S Ch 2 |
| KTR            | Temperature Ch 1 / Temperature Ch 3                                                                                                    |
| KTU            | Current Ch 1 / Current Ch 3 / Voltage Ch 1 / Voltage Ch 3                                                                                                    |

- AjustageKistock\_Form O °F 1 - Select the measurement to calibrate : c1 : Temperature Reset : factory (\*) Calibrated channels configuration Coefficient : 1,0 Offset : 0.0 2 - Select calibration mode : 1 point 2 points 3 - Type in calibration values : Standard Device High point 400.00 400,00 ÷ °C Low point -100,00 -100,00 ÷ °C Confirm calibration Device configuration Cha... Probe Measure 2000,0 °C V1 Remote PT100 Temperature Close

Calibration access

Installation code :

Access code :

Remember access code

Cancel OK

35434 54679 48890

For wired dataloggers, the following measurements can be adjusted :

| Type of device | Adjustable measurements                                                                                                    |
|----------------|----------------------------------------------------------------------------------------------------|
| KH             | Temperature Ch 1 / Hy grometry Ch 2 / NTC Temperature Ch 3 / NTC<br>Temperature Ch 4 / Light Ch 5                                |
| КТ             | Internal temperature / NTC Temperature Ch 1 / NTC Temperature Ch 2 / NTC Temperature Ch 3 / NTC Temperature Ch 4                 |
| КТТ            | Thermocouple K Ch 1 / Thermocouple K Ch 2 / Thermocouple T Ch 1 / Thermocouple T Ch2 / Thermocouple J Ch 1 / Thermocouple J Ch 2 |
| KTH            | Temperature Ch 1 / Hy grometry Ch 2 / Temperature Ch 3 / Voltage 0-10V Ch 3 / Current Ch 3 / Voltage 0-2.5V Ch 3                 |
| KTR            | Temperature Ch 1 / Temperature Ch 3 / Voltage 0-10V Ch 3 / Current Ch 3 / voltage 0-2.5V Ch 3                                    |

Select the adjustment method : 1 point or 2 points

Single point adjustment : Only the offset value is changed when the adjustment is done using the single point method except for the light measurement for which a coefficient is applied.

> Two points adjustment : : Input high and low calibration values and the measured values by the KISTOCK, a new slope and an new offset will be automatically calculated. Press the "Confirm calibration" button to send the new parameters to the logger.

- Enter the adjustment values.
- Click on "Confirm calibration" button.

## 6.3. Launching of a recording dataset

When a Kistock is configured and is waiting for its start condition, "LOG" segments blinks on its display unit. In this case, a short press on "SELECT" key allows to display values which will be recorded.

A long press of 5 seconds on "**OK**" key allows to start the recording, only if a start by button has been selected. The launching of the dataset is validated by the **green LED** which blinks **5 times**.

If the recording dataset is automatically launched for a start date, "OK" key is not used.

#### 6.3.1. LEDs assignment

- If the green LED "ON" is enabled, it will blink every 15 seconds over the whole recording period.
- If the red LED "Alarm" is enabled, 3 states are possible :
  - Off : no alarm condition raised
  - Fast blinking (5 seconds) : one threshold is is currently exceeded on at least one channel.
  - Slow blinking (15 seconds) : at least one alarm threshold has been exceeded during the dataset.

#### 6.3.2. Key function

If the display function is on protected mode, a long press on "**SELECT**" key allows to visualize values (change over 3 seconds by recorded channels).

- "Select" key : it allows to display, through successive presses, informations about the dataset :
  - 1 time to display the number of values above/below thresholds.
  - 2 times to display the minimum and maximum values for each channels.
  - **3 times** to display values of high and low thresholds of each channels alternating.
  - 4 times to display recording intervals in survey mode or to display recording and measurement intervals for the other channels.
  - 5 times to back to recording mode.
- OK key: it allows to exit from the menu at any time.

Other functions of the **"OK**" button in thermometer and thermo-hygrometer modes (regarding wired **class 310 and 350 Kistocks**) :

• A short press on "**OK**" key allows to enable Thermometer mode, during the auto shut-off duration that has been configured. The two temperature channels are displayed.

When Thermometer mode is active, "SELECT» key allows to go to, with successive presses, to different actions and informations :

- 1x : Action HOLD : the last measured values are hold and units blinks.
- 2x : Min/Max : alternating displaying of minimum and maximum values of each channels.
- **3x : Delta T:** displaying of "**dt**" on the first line and displaying of the difference measured between two temperature sensor on the second line.
- 4x: Exit menu : back to measurement in progress for thermometer mode.

"OK" key allows to exit from the menu at any time.

When Thermometer is active, "OK" key allows to go to its configuration :

- KTH 350 and KTR 350 references :
  - 1: Unit selection : "Unit" on the first line. °C or °F on the second line. Changing of unit with "SELECT" key and validation with OK key.
  - 2: Auto shut-off duration : "OFF" on the first line. From 1 to 30 mn on the second line. Changing of the duration with "SELECT" key and validation with "OK" key.
  - 3: *Exit from the menu*: back to measurement in progress for thermometer mode.
- KTT 310 reference :

- 1: Unit selection: "Unit" on the first line. °C or °F on the second line. Changing of unit with "SELECT" key and validation with OK key.
- **2 : Thermocouple type :** "K, J,or T type» is for 0, 1 or 2 respectively. Changing with "SELECT" key and validation with OK key.
- 3: Auto shut-off duration: "OFF" on the first line. From 1 to 30 mn on the second line. Changing of the duration with "SELECT" key and validation with "OK" key.
- 4: Exit from the menu : back to measurement in progress for thermometer mode.
- For the whole ranges of dataloggers, during a measurement campaign :
  - Press « Select » et « OK » at the same time for 5 s to deactivate both buttons : red led flashes twice quickly.
  - Press « Select » et « OK » at the same time for 5 s to reactivate them : green led flashes twice quickly.

# 7. Downloading and data processing of recordings

## 7.1. Instrument downloading

#### Click on the button

- Select the instrument to download then click OK. The opposite description window appears.
- Click on "Downloading" button in the lower left window. A window to save the dataset opens.
- > Define the dataset name and the recording location.

| Device           |                   |                                                            |           | Devic                                  | e stat | e                       |                  |         |                  |
|------------------|-------------------|------------------------------------------------------------|-----------|----------------------------------------|--------|-------------------------|------------------|---------|------------------|
| - 2.6<br>- 1936  | Serial            | e type : KH210-Ri<br>number : 11.04.000<br>are vers. : 4.6 |           | Curren<br>LED Of<br>LED Alt<br>Display | arm :  | Auton<br>ON<br>ON<br>ON | omous datalog    | jger    | Battery<br>100 % |
| Data s           | et                |                                                            |           |                                        |        |                         |                  |         |                  |
| Data se<br>Comme | t name :<br>nts : | 2                                                          |           |                                        |        |                         |                  |         |                  |
| Data se          | t state :         | Completed                                                  |           |                                        |        | Sta                     | rt date :        | 13/1    | 2/2011 11:06:42  |
|                  |                   | Start                                                      | Stop      |                                        |        | Sto                     | p date :         | 13/1    | 2/2011 11:06:54  |
| Logging          | mode :            | Instant                                                    |           |                                        |        | Rec                     | cord. interval : | 00:0    | 00:05            |
| Start ty         | pe :              | Button                                                     |           |                                        |        | Dis                     | p. interval :    | 00:0    | 00:02            |
| Stop co          | ndition :         | Rollover                                                   |           |                                        |        | Nb                      | of rec. :        | 3       |                  |
| Stop wi          | th button :       | ON                                                         |           |                                        |        |                         |                  |         |                  |
| Chan             | nels recap        | )                                                          |           |                                        |        |                         |                  |         |                  |
| Cha              | Name              | Probe                                                      |           | Unit                                   | Conv.  | Range                   | Low L            | High I. | Measure          |
| V1               |                   | Ambient Thermo-H                                           |           | °C                                     |        | -20/70                  | 24,0             | 27,4    |                  |
| V2               |                   | Ambient Thermo-H                                           | lygro SHT | %RH                                    |        | 0/100                   | 59,4             | 69,2    |                  |
|                  |                   |                                                            |           |                                        |        |                         |                  |         |                  |

Download completed.
 File created : C:\Users\BORC\Desktop\2.klg

Non

Annuler

Open file now ?

Oui

KILOG-RF

Click on OK when the message of downloading finished appears (see opposite). You can open the file or backs to description window.

## 7.2. Data recorder and data reader downloading

- > Connect the data recorder and reader to the communication base with the Jack cable.
- Click on "Device configuration" button.
- Select "Wired by Jack" then the device to download in the drop-down list box then click on OK.

|     | Device connected             |                   |
|-----|------------------------------|-------------------|
| -   | KNT310                       | Transmit data     |
|     | Serial n° 08.01.0502         | Datalogger list   |
| 100 | Firmware vers. 1.12          | Synchronize clock |
|     | Nb of data sets 1data set(s) | Erase memory      |

**"Transmit data" button :** it allows to select the required dataset to retrieve on the computer defining a target folder. It is possible to know the dataset sum up by selecting the corresponding line in the list. When the datasets to download are selected (they are all ticked by default) and the target folder is defined, just click on **"Finish"** button.

A progress download window is displayed.

"Datalogger list" button : it allows to save RF devices compatible with the shuttle.

"Erase memory" button : it allows to delete all the datasets inside the shuttle and not only the ones that are ticked in the list of this window.

"Synchronize clock" button: it allows to update shuttle clock by sending the computer clock.

#### 7.2.1. Data transfer

- Click on "Transmit data" button.
- Select the datasets to download.
- Click on "Next".
- > Add an operator form or a customer form to the datasets to download :
  - Fill in the following fields : Name, Society, Address, fax and phone numbers, e-mail address.
  - Click on "Save form". Form is saved in the database.
  - Click on "Add to dataset" to assign the dataset to the operator or the created client.
  - Click on "Add a form" to create a new operator or client or "Delete a form" to delete an operator or a client.
- Click on "Next".
- > Select the location in which the created file will be saved.
- > Select the option for files that already exist.
- Click on "Finish". Downloading starts. When it is finished, the following message is displayed : "Download of all selected datasets completed".
- Click on "OK".

#### 7.2.2. Datalogger list

RF dataloggers must be recorded into the shuttle to download datasets.

- Click on "Datalogger list".
   The paired dataloggers list appears.
- > Tick the dataloggers to send to the shuttle.
- > Click on "Send list to shuttle".
- The message "Datalogger list sent successively" is displayed.
- Click on **OK**.

## 7.3. Processing of the saved datasets

- Click on "File" then on "Open a file" for an autonomous kilog in the menu bar or "Open an archive" for the network recorder mode. The window containing the saved datasets opens.
- Click on the required dataset then click on "Open". The datasets is displayed.

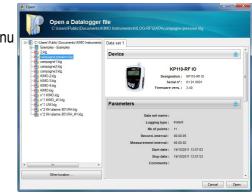

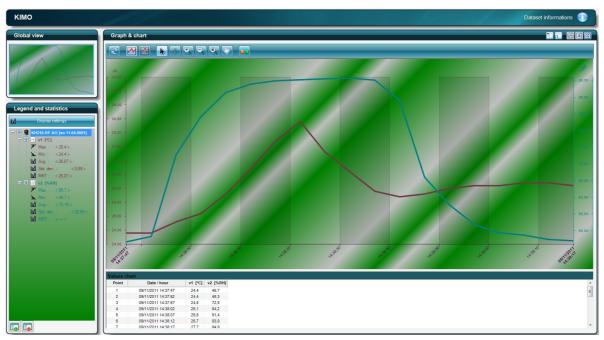

#### Saved dataset

This panel is divided into several parts :

- Global view : allows a general view of the curves.
- Legend and statistics : displays maximum and minimum values, the average, the standard deviation and the MKT temperature (this temperature allows to express in a simplified way the global effect of temperature variations during storage or transport of perishable goods).
- Graph and table: displays temperature curves and all the points in a table

It is possible to display the graph and the table together, only the graph or only the table thanks to the buttons up right on the panel.

### 7.3.1. Step in the graph

A tools bar allows to perform different actions on the graph :

| E | Update or reset the zoom. | €, | Zoom in.           |  |
|---|---------------------------|----|--------------------|--|
|   | Display curves.           | O  | Zoom out.          |  |
|   | Display points.           |    | Dynamic zoom.      |  |
|   | Selection pointer.        | *  | Move display area. |  |
| ÷ | Cursor to browse points.  |    | Draw 3D curves.    |  |

**Graph contextual menu** : this menu appears after a right click in the visualization window. The menu features the following items :

- **Tools** : selection of tools (the same as those of the tool bar)
- Channel properties : open the window of channels properties
- Scales properties : open the window of scales properties
- Time axis properties : open the window of time axis properties
- **Background properties** : open the window of background properties
- Add comment : allows to add a comment on the graph

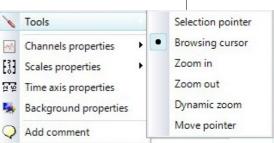

#### "Channel properties" window :

User can access to the properties of a channel by selecting it the graph menu or by double clicking on the channel.

- Curve : set the channel name, curve color, style and curve thickness, make a shadow or the bar graph appear
- Points : selection point style and setting of the spacing between the marks in number of points (ex : if spacing is 5, only 1 point out of 5 will be indicated on the line).
- Limits : tick the corresponding box to display high and low limits (this part will be gray-colored if channel limits have not been set).
- Unit : select unit
- Scale : Common or separated from channel scale (Single : channel will have its own scale / Common : channel "will share" the scale with one or several channels having the same unit).

#### "Scale properties" window :

User can access to the properties of a scale by selecting it the graph menu or by double clicking on the scale.

- Range : Enter the minimum and maximum scales (default values correspond to current values of the scale). Resetting of values automatic calculation button.
- Marking : Choice between an automatic scale or a predefined. The "subdivisions" value indicates the number of submarkings (without value) between two main markings (with values). Ex : a 0.5 step with 5 subdivisions.
- Display : Tick the box to display/mask lines of the gridlines of this scale. Set axis color.

#### "Time axis properties » window :

User can access to the properties of the time axis by selecting it the graph menu or by double clicking on the time axis.

- Displayed period : choice between an absolute representation (date and time) or relative (beginning of the recording at 0) of time. If the second second representation is selected, the relative period corresponding to the absolute period is displayed. Set date and time of the beginning and end.
- Marking : Choice between a marking automatically calculated or fixed by the user.
- Display : Tick the box to display/mask lines of the gridlines of this scale. Set axis color.

#### "Background properties » window :

User can access to the properties of the background by selecting it the graph menu or by double clicking on the background.

- Background color : selection of background color gradient and of gradient angle
- **Gridlines :** selection of the color or or use of the axis color.

#### Add a comment :

- > Right click then go to "Add a comment".
- Enter the comment.
- Click on OK to validate.

A white pointer appears on the graph indicating that a comment present.

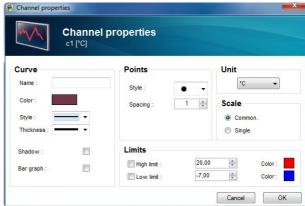

|           | Scale<br>[°C]                | proper           | ties   |                        |
|-----------|------------------------------|------------------|--------|------------------------|
| Range     |                              | b0.000           |        |                        |
|           | Max. value :<br>Min. value : | 28,030<br>15,797 |        | Auto Min.<br>Auto Max. |
| Marking   |                              |                  | Displa | ay                     |
| Automa    | tic.                         |                  |        | Color :                |
| O Defined | 1,000                        | 0                |        | Gridlines :            |
| Subdi     | visions : 1                  | <b>*</b>         |        |                        |

| Displayed pe                   | riod                |              |
|--------------------------------|---------------------|--------------|
| Absolute.                      | Relative.           |              |
| Start :                        | 10/2011 09:32:22    | First point  |
| End:                           | 13/10/2011 10:14:57 | Last point   |
| Marking                        |                     | Display      |
| <ul> <li>Automatic.</li> </ul> |                     | Axis color : |

| Background                  | properties      |
|-----------------------------|-----------------|
| Background color            | Gridlines       |
| Background color gradient : | Use axis color. |
|                             | Choose color :  |
| Gradient angle : Diagonal   | •               |

| General note :                  | ОК     |
|---------------------------------|--------|
| 09/11/2011 14:38:22             | UN     |
| (30 characters max.) :          | Cancel |
| Cancel to delete the annotation |        |

#### 7.3.2. Table representation

The table of point displays respectively in columns, the point number, date, time of point recording, and value of each channel.

Values higher to high threshold are displayed in red color and values lower to low threshold displayed in blue color.

| КІМО                        |            |                                            |              |              | Dataset informations |
|-----------------------------|------------|--------------------------------------------|--------------|--------------|----------------------|
| Global view                 | Graph &    | chart                                      |              |              |                      |
|                             | Values cha | ut                                         |              |              |                      |
|                             | Point      | Date / hour                                | v1 PC1       | v2 [°C]      | ×                    |
|                             | 1          | 13/10/2011 09:32:22                        | 24,5         | -40.0        |                      |
|                             | 2          | 13/10/2011 09:32:27                        | 24.5         | -40.0        | e                    |
|                             | 3          | 13/10/2011 09:32:32                        | 24,5         | -40,0        |                      |
|                             | 4          | 13/10/2011 09:32:37                        | 24,5         | -40,0        |                      |
|                             | 6          | 13/10/2011 09:32:42                        | 24,6         | -40,0        |                      |
|                             | 6          | 13/10/2011 09:32:47                        | 24,6         | -40,0        |                      |
|                             | 7          | 13/10/2011 09:32:52                        | 24.6         | -40.0        |                      |
|                             | 8          | 13/10/2011 09:32:57                        | 24,7         | -40.0        |                      |
| Legend and statistics       | 9          | 13/10/2011 09:33:02                        | 24,7         | -40.0        |                      |
|                             | 10         | 13/10/2011 09:33:07                        | 24,7         | -40.0        |                      |
| Display settings            | 11         | 13/10/2011 09:33:12                        | 24.8         | -40.0        |                      |
| KT110-RF EO [sn 01.01.0003] | 12         | 13/10/2011 09:33:17                        | 24,8         | -40,0        |                      |
|                             | 13         | 13/10/2011 09:33:22                        | 24,8         | -40,0        |                      |
|                             | 14         | 13/10/2011 09:33:27                        | 24,8         | -40,0        |                      |
| 🕀 💷 🛃 v2 [°C]               | 15         | 13/10/2011 09:33:32                        | 24,9         | -40,0        |                      |
|                             | 16         | 13/10/2011 09:33:37                        | 24,9         | -40,0        |                      |
|                             | 17         | 13/10/2011 09:33:42                        | 24,9         | -40,0        |                      |
|                             | 18         | 13/10/2011 09:33:47                        | 25,0         | -40,0        |                      |
|                             | 19         | 13/10/2011 09:33:52                        | 26,0         | -40,0        |                      |
|                             | 20         | 13/10/2011 09:33:57                        | 25,0         | -40,0        |                      |
|                             | 21         | 13/10/2011 09:34:02                        | 25,0         | -40,0        |                      |
|                             | 22         | 13/10/2011 09:34:07                        | 25,0         | -40,0        |                      |
|                             | 23         | 13/10/2011 09:34:12                        | 26,0         | -40,0        |                      |
|                             | 24         | 13/10/2011 09:34:17                        | 25,0         | -40,0        |                      |
|                             | 25         | 13/10/2011 09:34:22                        | 25,1         | -40,0        |                      |
|                             | 26         | 13/10/2011 09:34:27                        | 25,1         | -40,0        |                      |
|                             | 27         | 13/10/2011 09:34:32                        | 25,1         | 23,7         |                      |
|                             | 28         | 13/10/2011 09:34:37                        | 25,1         | 23,8         |                      |
|                             | 29         | 13/10/2011 09:34:42                        | 25,1         | 23,9         |                      |
|                             | 30         | 13/10/2011 09:34:47                        | 25,1         | 23,9         |                      |
|                             | 31         | 13/10/2011 09:34:52                        | 25,1         | 23,9         |                      |
|                             | 32         | 13/10/2011 09:34:57                        | 25,1         | 24,0         |                      |
|                             |            | 13/10/2011 09:35:02                        | 25,1         | 24,0         |                      |
|                             | 34         | 13/10/2011 09:35:07<br>13/10/2011 09:35:12 | 25,1<br>25,2 | 24,0<br>24,0 |                      |
|                             | 36         | 13/10/2011 09:35:12                        | 25,2         | 24,0         |                      |
|                             | 30         | 13/10/2011 09:35:22                        | 25,2         | 24,0         |                      |
|                             | 3/         | 13/10/2011 09:35:22                        | 26,2         | 24,0         |                      |
|                             | 39         | 13/10/2011 09:35:32                        | 25,2         | 24.0         |                      |
|                             | 40         | 13/10/2011 09:35:32                        | 25,2         | 24,0         |                      |
|                             | 41         | 13/10/2011 09:35:42                        | 26,2         | 24,1         |                      |
|                             | 42         | 13/10/2011 09:35:47                        | 25.2         | 24,1         |                      |
|                             | 43         | 13/10/2011 09:35:52                        | 25.2         | 24.1         |                      |
|                             | 44         | 13/10/2011 09:35:57                        | 25,2         | 24,1         | -                    |

# 8. Create a network datalogger

To use a device in network datalogger mode, Kistock must be set in "**Network datalogger**" mode (see "**Device configuration**" p 16) to place it later in a network, that is to say either directly behind the communication base, or behind one or two instrument to extend radio signal.

Start Kilog software in "Network datalogger" mode. The window below opens.

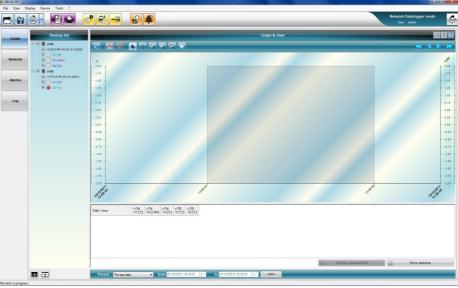

> Click on "Network" on the left of the window.

| KILOS RF            | isplay Device Tools 1 | - (0 -                                  |
|---------------------|-----------------------|-----------------------------------------|
|                     |                       | Network Datalogger mode<br>User : sdwii |
| Graph               | Lovel 1               | Device details                          |
| Network             |                       | BK-RF<br>Designation 1 85.87            |
| Alerms              |                       | Serial n°:<br>Famouse vers.: 0.00       |
| Log                 |                       |                                         |
|                     |                       |                                         |
|                     |                       |                                         |
|                     |                       |                                         |
|                     |                       |                                         |
|                     |                       |                                         |
|                     |                       |                                         |
|                     |                       |                                         |
| Vo task in progress |                       | R. 19.                                  |

The window below opens.

Click on "Network configuration" button then on "Network configuration" tab. The "Manage device park" window opens.

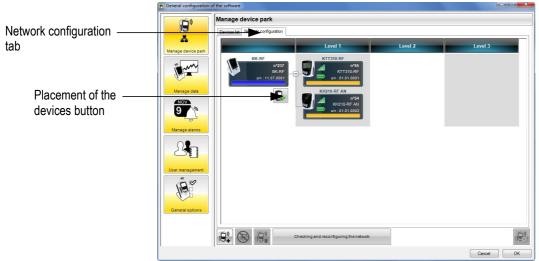

- Click on the button situated under the communication base or under instrument to extend radio signal to position a datalogger behind this one.

When a datalogger is positioned on the the network, a downloading task is automatically created for this device. It is possible to modify the tasks planning in the "Manage data" panel.

# 9. Modify the tasks planning

This window allows to plan the clearing of the dataloggers and to create archive files at regular intervals.

#### 9.1. Plan the clearings

- Click on "Network configuration" button.
- Click on "Manage data" button.

The following window opens and gives details about the downloading planning and reading planning of measurement reading for each device of the network.

|                             |                                                        | Mana | ge data     | 1           |                  |                  |                                   |                     |
|-----------------------------|--------------------------------------------------------|------|-------------|-------------|------------------|------------------|-----------------------------------|---------------------|
|                             | 9,                                                     | Down | nload plann | ing         |                  |                  |                                   |                     |
|                             |                                                        |      | RF n*       | Device type | Serial n°        | Designation      | Downloading                       | Next run            |
| Downloading ————<br>Ianning | Manage delce par<br>Manage del<br>Stora<br>Manage dela |      | 125         | KTR310-RF   | 12.02.0019       |                  | Every hours from 14:03            | 05/10/2012 14 03:00 |
|                             | User management                                        | Mana | age archive |             | Create an archiv | e file every : 0 | ث Day(s) (ð = never, no automatic | Modly planning      |
|                             |                                                        |      |             |             |                  |                  |                                   | Cancel OK           |

- Click on the line of the device to modify.
- Click on "Modify planning" button. The planned task window opens the clearing measurement task :
- Untick "Active task" box to deactivate the task. or
- Modify the starting date of the task or its periodicity.
- Click on OK to validate.

#### 9.2. Plan the archive files

On the "Manage data" window :

Select the frequency of creation of archive files : between 1 and 56 days.

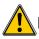

#### If 0 day is selected, there will be not archive file created.

Tick the box "Create a CSV file copy" to create a file readable by a spreadsheet software.

| Device | s list              |           |         |   |         |  |
|--------|---------------------|-----------|---------|---|---------|--|
| KH210  | -RF AN [01.01.0002] |           |         |   |         |  |
| Task s |                     |           |         |   |         |  |
|        | Task type :         | Clearing  |         |   |         |  |
|        | Active task :       |           |         |   |         |  |
|        | Starting :          | 19/10/201 | 1 14:00 |   |         |  |
|        | Periodicity :       | Every     | 1       | * | hour(s) |  |

|       | nge dat     |             |            |                  |                                   |                  |
|-------|-------------|-------------|------------|------------------|-----------------------------------|------------------|
| Dev   | reload plan |             |            |                  |                                   |                  |
|       | RF n*       | Device type | Serial n*  | Designation      | Downloading                       | Net run          |
| V     | 125         | KTR310-RF   | 12.02.0019 |                  | Every hours from 14:03            | 05/10/2012 14:03 |
| i I E |             |             |            |                  |                                   |                  |
|       |             |             |            |                  |                                   |                  |
|       |             |             |            |                  |                                   |                  |
|       |             |             |            |                  |                                   |                  |
|       |             |             |            |                  |                                   |                  |
|       |             |             |            |                  |                                   |                  |
|       |             |             |            |                  |                                   |                  |
|       |             |             |            |                  |                                   |                  |
|       |             |             |            |                  |                                   |                  |
|       |             |             |            |                  |                                   |                  |
|       |             |             |            |                  |                                   |                  |
|       |             |             | Select / / | isselect al      |                                   | Modify planning  |
|       | age archive |             |            |                  |                                   |                  |
|       |             |             |            | e file every : 🗌 | 👘 👘 Geyle) (9 = never, no automat | z archive)       |
| 1     |             | <b>–</b>    |            |                  |                                   |                  |
|       |             |             |            |                  |                                   |                  |
|       |             |             |            |                  |                                   |                  |
| I     |             |             |            |                  |                                   | Cano             |

Archive files management

# 10. Manage the alarms

This window allows to set the reported alarms either towards alarm devices (KAL-RF or BK-RF type), or by e-mail. For this second option, it is necessary to fill in mailing settings in "**Mailing settings**" tab.

It is possible to select a technical alarm that will warn when the datalogger has a low battery level and/or a communication default.

## 10.1. Reported alarms towards alarm devices

Click on "Manage alarms". The window below opens.

| Manage alarms            |                  |              |                    |                |
|--------------------------|------------------|--------------|--------------------|----------------|
| Alarm reports Mailing se | attings          |              |                    |                |
| Alarm reported to BK-F   | F and KAL-RF     |              |                    |                |
| Alarm device :           | All alarm device | S            | Ψ.                 |                |
| Name                     | Alarm type       | Alarm device | Supervised devices | Monitored cha  |
|                          |                  |              |                    |                |
|                          |                  |              |                    |                |
|                          |                  |              |                    |                |
|                          |                  |              |                    |                |
|                          |                  |              |                    |                |
|                          |                  |              |                    |                |
| Add                      | - Modit          | v Delete     |                    |                |
| Aud                      | Moun             | y Delete     |                    |                |
| Alarm reported by emai   | 1                |              |                    |                |
| Name                     | Alarm type       | Recipients   | Supervised devices | Monitored char |
|                          |                  |              |                    |                |
|                          |                  |              |                    |                |
|                          |                  |              |                    |                |
|                          |                  |              |                    |                |
|                          |                  |              |                    |                |
|                          |                  |              |                    |                |
| Add                      | - Modit          | v Delete     |                    |                |

- Click on "Add » button. The "Alarm report softi
  - The "Alarm report settings» window opens.
- Fill in the different criterion : alarm name, type of alarm device (KAL-RF or BK-RF) and type of alarm : technical or on threshold.
- For an alarm on threshold, select the dataloggers then the channels concerned by the alarm or
- For a technical alarm : select the concerned dataloggers then the number of consecutive communication failures before the alarm trigger.
- Click on OK to validate. The alarm created like this appears in the list of reported alarms towards BK-RF communication base and KAL-RF relay alarms.

## 10.2. Alarms reported by e-mail

Before creating or activating e-mail alarms, the mail must be set :

- > Click on "Manage alarms" button, then on "Mailing settings" tab.
- $\triangleright$
- Fill in the different fields :
  - Sender email address : email address used to send messages.
  - Mail server address : name of the SMTP server used to send messages.
  - Messages format : plain text or html.
  - "Send an email for test" button allows to test the mailing settings by sending an email to a contact selected in the list or entered in the displayed dialog box.

| Manage alarms              |                                                             |                  |                        |                   |
|----------------------------|-------------------------------------------------------------|------------------|------------------------|-------------------|
| Nam reports Maling setting | 5                                                           |                  |                        |                   |
| device park.               | Sender email address :<br>Mail server address :<br>Format : | HTML -           |                        |                   |
| <b></b>                    |                                                             | Ser              | id an email for test   | Advanced settings |
| ge datas                   | Contact list :                                              | Name             | Ernal address          |                   |
|                            |                                                             | Perre Dupond     | p.dupond@entreptse.fr  |                   |
| <u></u>                    |                                                             | Jean Durand      | j.durand@entreprise.fr |                   |
| <b></b>                    |                                                             | Responsable alar |                        |                   |
| e alarms                   |                                                             |                  |                        | Add contact       |
|                            |                                                             |                  |                        | Add group         |
| 2                          |                                                             |                  |                        | Modity            |
| inagement                  |                                                             |                  |                        | Delete            |
| N options                  |                                                             |                  |                        |                   |

- Advanced settings : by click on this button, the settings window of the email server opens and allows to set the SMTP outgoing server.
- Contact list : allows to add, modify or delete contacts and distribution lists (e-mail address groups).

To add a contact :

- > Click "Add a contact" button.
- > Enter the contact name and its email.
- ➢ Click on OK to validate.

To create a contact group :

- Click on "Add group" button.
- > Enter name for the contact group.
- Click on a name of the contact list then on « add contact"

or

Edit a new contact clicking on "New contact" button.

| lame :         | Alarm manager         |    |                 |  |
|----------------|-----------------------|----|-----------------|--|
| Contact list : |                       |    | Group members : |  |
| Contact name   | Email address         |    | Add contact ->  |  |
| Pierre Dupond  | p.dupond@entreprise   | fr |                 |  |
| Jean Durand    | j.durand@entreprise.f | r  |                 |  |
|                |                       |    |                 |  |
|                |                       | _  |                 |  |
|                |                       |    |                 |  |
|                |                       |    |                 |  |
|                |                       |    |                 |  |
|                |                       |    |                 |  |
|                |                       |    |                 |  |
|                |                       |    |                 |  |
|                |                       |    |                 |  |
| •              | III                   | •  |                 |  |
| New contact    | t Modify              |    |                 |  |

Contact name : pierre durant

Email address : p.durant@kimo.fr

Cancel OK

Contact properties

When the mailing has been set :

- Back to "Alarm reports" tab.
- > Click on "Add" button in the "Alarms reported by email" panel.
- Follow the procedure described for reported alarms towards alarm devices. The activation planning is available : it allows to define activation periods of email sending, in increments of 30 minutes.

|                              | ort      |          |         |         |     |     |      |      |     | 1   | -   - |    |
|------------------------------|----------|----------|---------|---------|-----|-----|------|------|-----|-----|-------|----|
| Alarm re                     | port se  | ttings   |         |         |     |     |      |      |     |     |       |    |
| Ale                          | rm used  | : 🗸      |         |         |     |     |      |      |     |     |       |    |
|                              | Name     |          |         |         |     |     |      |      |     |     |       |    |
| Rep                          | ort mode | KAL      | RF or B | K-RF al | arm |     | BK-R | 0° D |     |     |       |    |
|                              |          |          |         |         |     |     |      |      |     |     |       |    |
|                              | evice(s) |          |         |         |     |     |      |      |     |     |       |    |
| Ch                           | annel(s) | : All cl | nannels |         |     |     |      |      |     |     |       |    |
| Activatio                    | n plan   | ning     |         |         |     |     |      |      |     |     |       |    |
| Oh                           | Zh       | đh       | Gh      | Sh      | 10h | 12h | 14h  | 165  | 185 | 20h | 22h   | 24 |
| Mon.                         |          | ,        |         |         |     |     |      |      |     |     |       |    |
|                              |          |          |         |         |     |     |      |      |     |     |       | _  |
| Tue.                         |          |          |         |         |     |     |      |      |     |     |       |    |
| Tue.<br>Wed.                 |          |          |         |         |     |     |      |      |     |     |       |    |
|                              |          |          |         |         |     |     |      |      |     |     |       |    |
| Wed.                         |          |          |         |         |     |     |      |      |     |     |       |    |
| Wed.                         |          |          |         |         |     |     |      |      |     |     |       |    |
| Wed.<br>Thu.<br>Fri.         |          |          |         |         |     |     |      |      |     |     |       |    |
| Wed.<br>Thu.<br>Fri.<br>Sat. | Artivati |          |         |         |     |     |      |      |     |     |       |    |
| Wed.<br>Thu.<br>Fri.<br>Sat. | Activati | on peri  | od      |         |     |     |      |      |     |     |       |    |

# **11.** User management

This window allows to set the user management of the Kilog-RF software. If the user management is activated, each action will require that a user is logged on and it will be possible to allow or prohibit access to different functionalities. Each user must belong to a group of users for which different access rights could be configured.

By default, two groups of users are pre-created : the administrators with all of the rights and users with limited access.

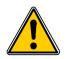

- Required rights are compulsory to have access to administration of groups and users.
  When installing, two accounts are automatically created : one user account with "user" as
  - username and password and one administrator with "admin" as username and password.
- Click on "User management".
- > Tick the box "Enable user management".
- If the user wants to, click on "Browse" to modify the saving location of the user database (default location is : C:\Users\Public\Documents\KIMO Instruments\KILOG-RF\Config\KILOG-RF.sdf)
- Adjust the duration of passwords validity in days and the automatic disconnection time in minute.

| 11.1. | Create | а | group |
|-------|--------|---|-------|
|-------|--------|---|-------|

- Click on "**New group**" button.
- Fill in "Group name" and "Group description" fields.
- ➢ Tick the boxes to give rights to the group. Rights are divided into several categories :
  - - General :

•

- User management
- Changing password
- Access to general configurations
- Devices :
  - Read configuration
  - Configure device
  - Download devices datasets
  - Control by computer
  - Calibrate device
- Equipment :
  - Pair a device
  - Delete a device
  - Disable a device
  - Modify network
  - Product database management
- Tasks :
  - Modify downloading planning
  - Remove a waiting task
  - Add a forced task
- Alarm :
  - Acknowledge alarms

| User mar    | nagemen                         | t                            |                       |         |                         |                           |               |
|-------------|---------------------------------|------------------------------|-----------------------|---------|-------------------------|---------------------------|---------------|
| General     |                                 |                              |                       |         |                         |                           |               |
| User data   | e user manage<br>abase director | y:                           |                       |         |                         |                           |               |
| C:\Users    | Public\Docum                    | ents\KIMO Instruments\KILOG- | RFVConfigVKILOG-RF.sc | f       |                         |                           | Brows         |
| Passwor     | d validity perio                | od :                         | 0                     | days (0 | = password never e      | xpires).                  |               |
| Automati    | c disconnectio                  | in of the user after :       | 10 🚖                  | minutes | of inactivity (0 = no a | automatic disconnection). |               |
| Groups      |                                 |                              |                       | U       | sers                    |                           |               |
| Group nar   | ne                              | Description                  |                       |         | User ID                 | Full name                 | Group         |
| Admins      |                                 |                              |                       | -       | admin                   | admin                     | Admins        |
| Users       |                                 |                              |                       |         | user                    | user                      | Users         |
| Utilisateur | 1                               |                              |                       | 3       | p.durant                | Pierre Durant             | Utilisateur 1 |
|             |                                 |                              |                       |         |                         |                           |               |
|             |                                 |                              |                       |         |                         |                           |               |
|             |                                 |                              |                       |         |                         |                           |               |
|             |                                 |                              |                       |         |                         |                           |               |
|             |                                 |                              |                       |         |                         |                           |               |
|             |                                 |                              |                       |         |                         |                           |               |
|             |                                 |                              |                       |         |                         |                           |               |
|             |                                 |                              |                       |         |                         |                           |               |
|             |                                 |                              |                       |         |                         |                           |               |
|             |                                 |                              |                       |         |                         |                           |               |
|             |                                 |                              |                       |         |                         |                           |               |
|             |                                 |                              |                       |         |                         |                           |               |
| Ne          | w group                         | Modify                       | Delete                |         | New user                | Modify                    | Delete        |

| Group information                |        |    |
|----------------------------------|--------|----|
| Group name :                     |        |    |
| Group description :              |        |    |
| Group permissions                |        |    |
| General                          |        |    |
| User management                  |        |    |
| Changing password                |        |    |
| Acces to generals configurations |        | E  |
| Devices                          |        |    |
| Read configuration               |        |    |
| Configure device                 |        |    |
| Download device datasets         |        |    |
| Control by computer              |        |    |
| Calibrate device                 |        |    |
| Equipment                        |        |    |
| Pair a device                    |        |    |
| Delete a device                  |        |    |
| Disable a device                 |        |    |
| Modify network                   |        | -  |
| Check / uncheck all.             |        |    |
|                                  | Cancel | OK |

- Manage report on relay
- Manage report by email
- Files:
  - Open a file \_
  - Add a file
  - Save file
  - Overwrite file
  - Save a period
  - Reset file
  - Export
  - Print
  - Modify dataset information
  - Manage calculated channels
  - Manage annotations
  - Tool and options :
    - Manage acquisition service
    - Communication base
    - Manage customers and operators files
    - Modify preferences
- > Click on OK to validate : the created group appears in the "Group" column.

To modify a group, just click on "Modify" button then modify it.

# 11.2. Create a user

- Click on "New user" button.
- Fill in information fields about the user : name and first name
- Fill in the identification fields : ID, assign a group to the user, create a password and confirm it.
- $\geq$
- Click on OK to validate.

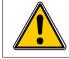

A user being part of any group could not be connected.

| Jser informations   |                |
|---------------------|----------------|
| Name :              | user           |
| First name :        |                |
| Jser logins         |                |
| User ID :           | user           |
| User group :        | Users 🔻        |
| Change the password | Reset password |

| 11.3. Modify a user                                                                                                    | 🕄 User management                                                                                              | ×         |
|----------------------------------------------------------------------------------------------------|----------------------------------------------------------------------------------------------------|-----------|
| <ul> <li>Click on the user to modify.</li> <li>Click on "Modify" button.</li> <li>Modify it :</li> <li>To change password, click on "Change the password" button, the old password will then be asked for verification.</li> <li>To reset password, click on "Reset password" button. The password will be the same as the identifier.</li> </ul> | User informations<br>Name :<br>First name :<br>User logins<br>User ID :<br>User group :<br>Change the password | user      |
|                                                                                                    |                                                                                                    | Cancel OK |

# 12. Network mode : visualization of data

In network mode, 4 panels allow to have a global view on the activity of the devices park :

- Graph panel : displays the graph table of value for all the measured channels.
- Network panel : displays a scheme of the network with the location of the different devices.
- Alarm panel : displays the alarms history triggered by the dataloggers.
- Log panel : displays the event log .

## 12.1. Graph panel

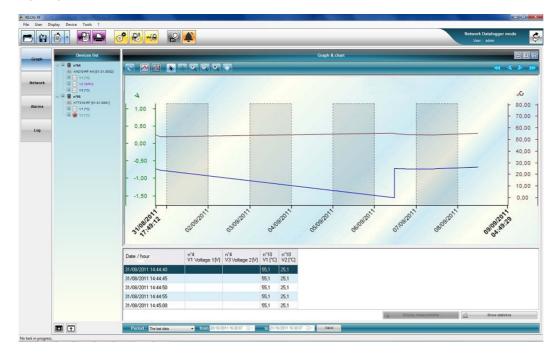

#### 12.1.1. Devices list

All the dataloggers of the network are listed in this panel. Boxes to tick allow to choose channels to display on the graph and in the table.

#### 12.1.2. Graph and table

This panel allows to display measurement curves table of corresponding values. It is possible to display the graph and the table together, only the graph or only the table thanks to the buttons situated on the top right of the panel.

| E         | Update or reset the zoom.    | ÷. | Zoom in.               |
|-----------|------------------------------|----|------------------------|
|           | Display the curves.          |    | Zoom out.              |
| <b>**</b> | Display the points.          | Q  | Make a dynamic zoom.   |
|           | Selection pointer.           | *  | Move the display area. |
| (+)       | Cursor to browse the points. |    |                        |

#### 12.1.3. Network panel

| KILOG RF                                                                                                    |                                                                                                    |
|----------------------------------------------------------------------------------------------------|----------------------------------------------------------------------------------------------------|
| File User Display Device Tools ?                                                                                                    |                                                                                                    |
|                                                                                                    | Network Datalogger mode<br>User: None                                                                                                    |
| Graph Level 1                                                                                                    | Device details                                                                                                    |
| Base         KTT310-RF           n*237         BK.RF           sin : 11.07.0001         sin : 01.01.0001           KH210-RF AN         Sin : 01.01.0002 | Device                                                                                                    |
|                                                                                                    | Configuration 🚖                                                                                                    |
| Log                                                                                                    | Using mode : Datalogger network<br>Last download :<br>Data set name :<br>Logging type : Instant<br>Start type : Button<br>Stop condition : Rollover<br>Record.interval : 00:00.05<br>Measurement interval : 00:00.02<br>Comments : |
|                                                                                                    |                                                                                                    |
| Network configuration                                                                                                    |                                                                                                    |
| No task in progress.                                                                                                    |                                                                                                    |

The "**Network**" panel allows to have a global view of the devices on the network, in schematic form or in table form. Select the type of visualization with the buttons. When a device is selected, a sum up of its setting is displayed in the "**Device details**" panel.

|     | :.      |         |       |
|-----|---------|---------|-------|
| Vis | ualizat | tion bu | ttons |

#### 12.1.4. Alarm panel

|                     |                         |         |       |              |         | Alarms list                 |         |
|---------------------|-------------------------|---------|-------|--------------|---------|-----------------------------|---------|
| Date                | Device                  | Channel | State | Alarm mode   | Value   | Acquittal                   | Comment |
| 19/10/2011 11:20:11 | n*55 KTT310-RF [01.01.0 | V1 [°C] | OFF   | Falling edge | 28,1 °C | Non acknowladged            |         |
| 19/10/2011 11:17:31 | n°55 KTT310-RF [01.01.0 | V1 [°C] | ON    | Falling edge | 25,0 °C | Non acknowladged            |         |
| 19/10/2011 11:15:41 | n°55 KTT310-RF (01.01.0 | V1 [°C] | OFF   | Falling edge | 28,1 °C | Non acknowladged            |         |
| 19/10/2011 11:15:21 | n*55 KTT310-RF [01.01.0 | V2 [*C] | ON    | Falling edge | 24,2 °C | Non acknowladged            |         |
| 19/10/2011 11:15:21 | n°55 KTT310-RF [01.01.0 | V1 [°C] | ON    | Falling edge | 24,2 °C | Non acknowladged            |         |
| 19/10/2011 10:33:28 | n°52 KP110-RF IO (01.01 | V1 [Pa] | OFF   | Falling edge | 31 Pa   | Non acknowladged            |         |
| 19/10/2011 10:27:23 | n*52 KP110-RF IO [01.01 | V1 [Pa] | ON    | Falling edge | -4 Pa   | Non acknowladged            |         |
| 19/10/2011 10:26:38 | n°52 KP110-RF IO [01.01 | V1 [Pa] | ON    | Falling edge | 6 Pa    | Non acknowladged            |         |
| 19/10/2011 10:26:08 | n°52 KP110-RF IO (01.01 | V1 (Pa) | ON    | Falling edge | 3 Pa    | Non acknowladged            |         |
| 19/10/2011 10:26:03 | n°52 KP110-RF IO [01.01 | V1 [Pa] | OFF   | Falling edge | 9 Pa    | admin : 19/10/2011 10:53:29 |         |
| 19/10/2011 10:22:43 | n°52 KP110-RF IO [01.01 | V1 [Pa] | ON    | Falling edge | -4 Pa   | Non acknowladged            |         |

The **"Alarm"** panel is composed by a table that makes a list off all the alarms triggered on the dataloggers of the network (triggering and back to normal state). Following information are displayed :

- Triggering or alarm stop date
- Concerned device
- Measurement channel
- Alarm state
- Alarm mode (rising/falling edge)
- Channel value
- Acknowledgement date and user who had acknowledged the alarm
- · Comments added during the acknowledgement

The period of alarm history can be modified using the "Period" frame under the table.

#### 12.1.5. Log panel

| Description:           Description:           Descriptin:                                                                                                    | Ĥ      |                     |       | ° 🔁 🗝    | e 😰 🌲                                                                                                    |                               |                                | User: admin |
|----------------------------------------------------------------------------------------------------|--------|---------------------|-------|----------|----------------------------------------------------------------------------------------------------|-------------------------------|--------------------------------|-------------|
| Note         A         A         A           Note         International Sectional Sectinal Sectinal Sectional Sectinal Sectional Sectinal Sectional Sec                                    | raph   | -                   | -     |          |                                                                                                    |                               | Events log                     |             |
| Invariant         Invariant         Invariant         Invariant         Invariant           Invariant         Invariant         Invari                                                                                                    |        |                     | AL    | ▼ AI     | ✓ AI                                                                                                    | •                             |                                |             |
| Including         Including         Including         Including         Including           Including         Including         Including         Including         Including           Including         Including         Including         Including         Including           Including         Including         Including         Including         Including           Including         Including         Including         Including         Including           Including         Including         Including         Including         Including           Including         Including         Including         Including         Including           Including         Including         Including         Including         Including           Including         Including         Including         Including         Including           Including         Including         Including         Including         Including           Including         Including         Including         Including         Including           Including         Including         Including         Including         Including           Including         Including         Including         Including         Including           Including                                                                                                    |        |                     | User  |          |                                                                                                    |                               | Comment                        |             |
| 11/2001113124         adm         Deck         Derivatorgagingen         ni/54 M210FF AU[010002]         Every hour fom 14:00           11/200111212         adm         Schware         Userigan         NL005FF            11/201111212         adm         Schware         Userigan         NL005FF            11/201111224         adm         Device         Device devication         NS N210FF AU[10.0001]         Restault (Lossen FAU)(Lossen FAU)(Lossen FA                                                                                                    | work   |                     |       |          |                                                                                                    |                               |                                |             |
| 11/2/2011 1252.0         wink         Otherage         User Igon         NLOGR PF           11/2/2011 1251.2         wink         Software         User Igon         NLOGR PF           11/2/2011 1252.2         wink         Software         User Igon         NSIG IGP PA (1104.001)         File created : C.\Users Vi-MAbc.Uscuments/NLOG RF/LATAL:           11/2/2011 11054         wink         Software         Device configuration         nSIS 0210FF AQ (1104.001)         nSIS 0210FF AQ (1104.001)           11/2/2011 11054         wink         Software         Device configuration         nSIS 0210FF AQ (1104.001)         nSIS 0210FF AQ (1104.001)           11/2/2011 11054         wink         Software         Software         Software         Software         Software           11/2/2011 11054         C         Software         Software         NLOGR PF         C           11/2/2011 10154         C         Software         Software         NLOGR PF         C           11/2/2011 10154         Software         Software         Software         NLOGR PF         C           11/2/2011 10154         Software         Software         Software         NLOGR PF         C           11/2/2011 10154         Software         Software         Software         NLOGR PF <t< td=""><td></td><td></td><td>admin</td><td>Software</td><td></td><td></td><td></td><td></td></t<>                                                                                                    |        |                     | admin | Software |                                                                                                    |                               |                                |             |
| Interpretation         Interpretation         NUOSPF         NUOSPF           101/201111028         admin         Device         Device diversidanticaling         NSIN210FF A0[1104S00]         File created :::Vibern FAB::Documents VADOR FPDATAL:           101/201111034         admin         Device         Device oflyation         nSIN210FF A0[1104D01]         nSIN210FF A0[1104D01]           101/201111034         admin         Schweit         User configuration         nSIN210FF A0[1104D01]         nSIN210FF A0[1104D01]           101/201111034         admin         Schweit         User configuration         nSIN210FF A0[1104D01]         nSIN210FF A0[1104D01]           101/201111034         admin         Schweit         Schweit         NUOSPF         Administration           101/20111034         Cold         Schweit         Schweit         NUOSPF         Administration           101/20111034         Cold         Schweit         Schweit         NUOSPF         Administration           101/20111034         Cold         Schweit         Schweit         Schweit         NUOSPF         Administration           101/20111034         Schweit         Schweit         Schweit         Schweit         NUOSPF         Administration           101/201110351         Admin         Schweit                                                                                                    |        |                     | admin |          | and the second second se |                               | Every hours from 14:00         |             |
| No.2001 12 12 20         abrin         Strategin         No.2004 12 12 02         abrin         Strategin         No.2004 12 12 02         abrin         Strategin         No.2004 12 12 02         Abrin         Strategin         No.2004 12 12 02         Abrin         Strategin         No.2004 12 12 02         Abrin         Strategin         No.2004 12 10 200 11           11 12 02 11 11 10 201 11 10 201 10 201 10 201 201                                                                                                    | 2012/2 | 13/12/2011 12:52:24 | admin | Software | User login                                                                                                    | KILOG-RF                      |                                |             |
| 11/2/2011 116.06         adm         Device         Objection of space of space | rms    | 13/12/2011 12:17:29 | admin | Software | User logout                                                                                                    | KILOG-RF                      |                                |             |
| 11/2/2011 110.05         ohme         Shmee         Shmee                                                                                                    |        | 13/12/2011 11:08:28 | admin | Device   | Device downloading                                                                                                    | n'56 KH210-RF AO [11.04.0001] |                                |             |
| 1/1/22011 11:03:5         Software         Software         Software         KLOG RF           1/1/22011 11:03:0         Software         Software         Software         KLOG RF           1/1/22011 11:03:46         Software         Software         Software         Software           1/1/22011 11:03:46         Software         Software         Software         Software           1/1/22011 11:03:46         Software         Software         Software         Software           1/1/22011 11:03:46         Software         Software         Software         Software           1/1/22011 11:04:16         Software         Software         Software         Software           1/1/22011 10:04:1         Software         Software         Software         Software           1/1/22011 10:04:3         Software         Software         Software         Software           1/1/22011 10:03:8         Software         Software         Software         Software           1/1/22011 10:03:8         Software         Software         Software         Software           1/1/22011 10:03:8         Software         Software         Software         Software           1/1/22011 10:03:8         Software         Software         Software         Software <td></td> <td>13/12/2011 11:05:41</td> <td>admin</td> <td>Device</td> <td>Device configuration</td> <td>n'56 KH210-RF AO [11.04.0001]</td> <td>n '56 KH210-RF AO [11.04.0001]</td> <td></td>                                                                                                    |        | 13/12/2011 11:05:41 | admin | Device   | Device configuration                                                                                                    | n'56 KH210-RF AO [11.04.0001] | n '56 KH210-RF AO [11.04.0001] |             |
| 11/2/2011 11:03-60         Sehme         Sehme landbod         KLOG RF           11/2/2011 11:03-60         Sehme         Senmice         KLOG RF           11/2/2011 11:03-60         Sehme         Senmice         KLOG RF           11/2/2011 11:04-50         Sehme         Senmice         KLOG RF           11/2/2011 11:04-50         Sehme         Senme Landbod         KLOG RF           11/2/2011 11:04-50         Sehme         Sehme Landbod         KLOG RF           11/2/2011 11:04-50         Sehme         Sehme Landbod         KLOG RF           11/2/2011 10:04-1         Sehme         Sehme Landbod         KLOG RF           11/2/2011 10:03         Sehme         Sehme Landbod         KLOG RF           11/2/2011 10:03         Sehme         Sehme Landbod         KLOG RF           11/2/2011 10:03         Sehme         Sehme Landbod         KLOG RF           11/2/2011 10:03         Sehme         Sehme Landbod         KLOG RF           01/2/2011 10:03         Sehme         Sehme Landbod         KLOG RF           01/2/2011 10:03         Sehme         Sehme Landbod         KLOG RF           01/2/2011 10:03         Sehme         Sehme Landbod         KLOG RF           01/2/2011 10:03         Sehme         <                                                                                                    | og     | 13/12/2011 11:04:06 | admin | Software | User login                                                                                                    | KILOG-RF                      |                                |             |
| 13/12/2011 110.344         Software         Software locaded         KLOG RF           13/12/2011 110.344         Software         Stop service         KLOG RF           13/12/2011 10.454         Software         Software locaded         KLOG RF           13/12/2011 10.454         Software         Software locaded         KLOG RF           13/12/2011 10.454         Software         Software locaded         KLOG RF           13/12/2011 10.164         Software         Software locaded         KLOG RF           13/12/2011 10.103         Software         Software locaded         KLOG RF           13/12/2011 10.103         Software         Software locaded         KLOG RF           13/12/2011 10.103         Software         Software locaded         KLOG RF           13/12/2011 10.103         Software         Software locaded         KLOG RF           13/12/2011 10.103         Software         Software locaded         KLOG RF           13/12/2011 10.103         Software         Software locaded         KLOG RF           13/12/2011 10.103         Software         Software locaded         KLOG RF           13/12/2011 10.103         Software         Software locaded         KLOG RF           13/12/2011 10.103         Software         Software locaded </td <td></td> <td>13/12/2011 11:03:56</td> <td></td> <td>Software</td> <td>Start service</td> <td>KILOG-RF</td> <td></td> <td></td>                                                                                                    |        | 13/12/2011 11:03:56 |       | Software | Start service                                                                                                    | KILOG-RF                      |                                |             |
| 11/2/2011 110.450SoftwareSoftwareKLOG RF11/2/2011 110.452SoftwareSoftware InavidedKLOG RF11/2/2011 110.452SoftwareSoftware InavidedKLOG RF11/2/2011 110.453SoftwareSoftware InavidedKLOG RF11/2/2011 10.1044SoftwareSoftware InavidedKLOG RF11/2/2011 10.1034SoftwareSoftware InavidedKLOG RF11/2/2011 10.1034SoftwareSoftwareKLOG RF11/2/2011 10.1036SoftwareSoftwareKLOG RF11/2/2011 10.1036SoftwareSoftwareKLOG RF11/2/2011 10.1036SoftwareSoftwareKLOG RF11/2/2011 10.1038SoftwareSoftwareKLOG RF11/2/2011 10.1038SoftwareSoftware InavidedKLOG RF11/2/2011 10.5511admSoftwareSoftware InavidedKLOG RF11/2/2011 10.5511admSoftwareSoftware InavidedKLOG RF11/2/2011 10.5511admSoftwareSoftware InavidedKLOG RF11/2/2011 10.5512admSoftwareSoftware InavidedKLOG RF11/2/2011 10.525admSoftwareSoftwareSoftware11/2/2011 10.5021SoftwareSoftwareKLOG RF11/2/2011 10.5021SoftwareSoftwareKLOG RF11/2/2011 10.5021SoftwareSoftwareKLOG RF11/2/2011 10.5021SoftwareSoftwareKLOG RF11/2/2011 10.5021SoftwareSoftwareKLOG RF11/2/2011                                                                                                    |        | 13/12/2011 11:03:50 |       | Software | Software launched                                                                                                    | KILOG-RF                      |                                |             |
| 11/12/2011 104.04         Software         Software         Software         KL0G-RF           11/12/2011 104.25         Software         Software         KL0G-RF         -           11/12/2011 101.045         Software         Software         KL0G-RF         -           11/12/2011 101.045         Software         Software         KL0G-RF         -           11/12/2011 101.038         Software         Software         KL0G-RF         -           11/12/2011 101.038         Software         Software         KL0G-RF         -           11/12/2011 101.038         Software         Software         KL0G-RF         -           11/12/2011 101.058         Software         Software         KL0G-RF         -           11/12/2011 101.058         Software         Software         KL0G-RF         -           11/12/2011 101.058         Software         Software Random         KL0G-RF         -           01/12/2011 102.51         adm         Software         Software Random         KL0G-RF           01/12/2011 102.51         adm         Software         Software         KL0G-RF           01/12/2011 102.51         adm         Software         Software         KL0G-RF           01/12/2011 102.51         adm                                                                                                    |        | 13/12/2011 11:03:46 |       | Software | Software closed                                                                                                    | KILOG-RF                      |                                |             |
| 11/12/2011 104.25         Software         Software loanched         KLOG RF           11/12/2011 101.04         Software         Software loanched         KLOG RF           11/12/2011 101.04.1         Software         Software loanched         KLOG RF           11/12/2011 101.03.8         Software         Software loanched         KLOG RF           11/12/2011 101.03.8         Software         Software loanched         KLOG RF           11/12/2011 101.03.8         Software         Software         KLOG RF           11/12/2011 101.03.8         Software         Software         KLOG RF           11/12/2011 101.03.8         Software         Software         KLOG RF           11/12/2011 102.05.1         adm         Software         Software         KLOG RF           10/12/2011 102.51         adm         Software         MLOG RF            10/12/2011 102.51         adm         Software         MLOG RF            10/12/2011 102.52         adm         Software         MLOG RF            10/12/2011 102.52         adm         Software         MLOG RF            10/12/2011 102.52         adm         Software         MLOG RF            10/12/2011 102.52         adm                                                                                                    |        | 13/12/2011 11:03:46 |       | Software | Stop service                                                                                                    | KILOG-RF                      |                                |             |
| 12/12/2011 101.044         Schware         Schware loaded         KLOG RF           13/12/2011 101.043         Schware         Schware loaded         KLOG RF           13/12/2011 101.038         Schware         Schware loaded         KLOG RF           13/12/2011 101.038         Schware         Schware loaded         KLOG RF           13/12/2011 101.038         Schware         Schware         KLOG RF           13/12/2011 101.038         Schware         Schware         KLOG RF           13/12/2011 101.038         Schware         Schware         KLOG RF           13/12/2011 101.038         Schware         Schware         KLOG RF           13/12/2011 101.038         admin         Schware         Schware loaded         KLOG RF           09/12/2011 105.01         admin         Schware         Schware loaded         KLOG RF           09/12/2011 102.25         admin         Schware         McIo GFF            09/12/2011 102.25         admin         Schware         McIo GFF            09/12/2011 100.03         Perice         Device origranton         nStocl FFA D(11 M 0.001]         nStocl FFA D(11 M 0.001]           09/12/2011 100.047         Schware         Schware         McIo GFF                                                                                                    |        | 13/12/2011 10:43:04 |       | Software | Start service                                                                                                    | KILOG-RF                      |                                |             |
| 11/12/2011 101.041         Software         Software loanded         KLOG RF         Inclusion           11/12/2011 101.038         Software         Software         KLOG RF         Inclusion           11/12/2011 101.038         Software         Software         KLOG RF         Inclusion           11/12/2011 101.038         Software         Software         KLOG RF         Inclusion           11/12/2011 101.058         Software         Software         KLOG RF         Inclusion           0/12/2011 13.5511         adm         Software         Software         KLOG RF         Inclusion           0/12/2011 13.5511         adm         Software         Software         KLOG RF         Inclusion           0/12/2011 13.5511         adm         Software         Software         KLOG RF         Inclusion           0/12/2011 13.5511         adm         Software         Software         KLOG RF         Inclusion           0/12/2011 10.2526         adm         Software         Mico RF         Inclusion         Inclusion           0/12/2011 10.2529         adm         Software         Software Nondord         KLOG RF         Inclusion           0/12/2011 10.251         Software         Software Nondord         KLOG RF         Inclusion                                                                                                    |        | 13/12/2011 10:42:55 |       | Software | Software launched                                                                                                    | KILOG-RF                      |                                |             |
| 11/12/2011 101.03         Schware         Schware loadd         KLOG-RF           11/12/2011 101.03         Schware         Store         KLOG-RF         International Schware           11/12/2011 101.03         Schware         Store         KLOG-RF         International Schware           11/12/2011 101.03         Schware         Schware Machine         KLOG-RF         International Schware           0/12/2011 105.01         Schware         Schware Machine         KLOG-RF         International Schware           0/12/2011 105.11         adm         Schware         More Schware         KLOG-RF         International Schware           0/12/2011 105.21         adm         Schware         More Schware         KLOG-RF         International Schware           0/12/2011 105.23         adm         Schware         More Schware         KLOG-RF         International Schware           0/12/2011 105.24         adm         Schware         More SchWare         NLOG-RF         International Schware           0/12/2011 105.021         Schware         Schware Machine         KLOG-RF         International Schware         Schware Schware           0/12/2011 105.021         Schware         Schware Machine         KLOG-RF         International Schware         Schware Schware           0/12/2011 105.0                                                                                                    |        | 13/12/2011 10:10:45 |       | Software | Software closed                                                                                                    | KILOG-RF                      |                                |             |
| 11/12/2011 101.03         Software         Software         Stop service         KLOG RF           11/12/2011 101.058         Software         Saftware         KLOG RF         -           11/12/2011 100.58         Software         Software Lannohod         KLOG RF         -           09/12/2011 105.51         admin         Software Software Lannohod         KLOG RF         -           09/12/2011 105.51         admin         Software         Stop service         KLOG RF         -           09/12/2011 102.52         admin         Software         User logn         KLOG RF         -           09/12/2011 102.52         admin         Software         User logn         KLOG RF         -           09/12/2011 102.52         admin         Software         No configuration         n*56 Kr210 RF A0 [11.64.001]         n*66 Kr210 RF A0 [11.64.001]           09/12/2011 100.017         admin         Software         Software         KLOG RF         -           09/12/2011 100.017         admin         Software         Software         KLOG RF         -           09/12/2011 100.017         admin         Software         Software Lannohod         KLOG RF         -           09/12/2011 100.017         Software Software Solded         KLOG RF <td< td=""><td></td><td>13/12/2011 10:10:41</td><td></td><td>Software</td><td>Software launched</td><td>KILOG-RF</td><td></td><td></td></td<>                                                                                                    |        | 13/12/2011 10:10:41 |       | Software | Software launched                                                                                                    | KILOG-RF                      |                                |             |
| 11/12/2011 101:05         Software         Software         Software         KLOG-RF           11/12/2011 101:05         Software         Software         Software         KLOG-RF         International Software           01/12/2011 105:11         admin         Software         Software         KLOG-RF         International Software         Software           01/12/2011 105:11         admin         Software         Software         KLOG-RF         International Software         Software           01/12/2011 102:52         admin         Software         More Software         KLOG-RF         International Software         Software           01/12/2011 102:52         admin         Software         More Software         KLOG-RF         International Software         Software           01/12/2011 102:52         admin         Software         More Software         KLOG-RF         International Software         Software           01/12/2011 102:52         admin         Software         Software         KLOG-RF         International Software         Software           01/12/2011 100:51         Software         Software Software Software Software Software Software Software Software Software Software Software Software Software Software Software Software Software Software Software Software Software Software Software Software Software Software Software Software Software Software Sof                                                                                                    |        | 13/12/2011 10:10:38 |       | Software | Software closed                                                                                                    | KILOG-RF                      |                                |             |
| 11/12/2011 10 0958         Software         Software lounched         KLOG RF         Inclusion           09/12/2011 13 551 1         admin         Software         Software lounched         KLOG RF         Inclusion           09/12/2011 13 551 1         admin         Software         Software         KLOG RF         Inclusion           09/12/2011 13 551 1         admin         Software         User logn         KLOG RF         Inclusion           09/12/2011 10 252 8         admin         Software         User logn         KLOG RF         Inclusion           09/12/2011 10 252 8         admin         Software         User logn         KLOG RF         Inclusion           09/12/2011 10 02.09         admin         Software         User logn         KLOG RF         Inclusion           09/12/2011 10 02.01         Gmine         Software         Software         KLOG RF         Inclusion           09/12/2011 10 02.19         Gmine         Software         Software loanched         KLOG RF         Inclusion           09/12/2011 10 02.19         Gmine         Software loanched         KLOG RF         Inclusion         Inclusion           09/12/2011 09.51.7         Gmine         Software loanched         KLOG RF         Inclusion         Inclusion      <                                                                                                    |        | 13/12/2011 10:10:38 |       | Software | Stop service                                                                                                    | KILOG-RF                      |                                |             |
| 08/12/2011 13:55.11         admin         Safhware         Sofhware loaded         KLOG RF           06/12/2011 13:55.11         admin         Sofhware         Software         KLOG RF           06/12/2011 13:55.11         admin         Sofhware         Software         KLOG RF           06/12/2011 13:55.21         admin         Software         Userlogin         KLOG RF           06/12/2011 10:25.26         admin         Software         Userlogin         KLOG RF           06/12/2011 10:02.50         admin         Software         Device configuration         n56 KH210 RF A0 [11.04.0001]           06/12/2011 10:02.01         admin         Software         Device configuration         n56 KH210 RF A0 [11.04.0001]           06/12/2011 10:02.01         Gestware         Software         Software         KLOG RF           06/12/2011 10:02.11         Gestware         Software Software         KLOG RF         E           06/12/2011 10:02.11         Gestware         Software Software Software Software         KLOG RF         E           06/12/2011 05:02.11         Gestware         Software Software Software Software Software Software Software Software Software Software Software Software Software Software Software Software Software Software Software Software Software Software Software Software Software Software Software Software Software Software Software Software Softwa                                                                                                    |        | 13/12/2011 10:10:09 |       | Software | Start service                                                                                                    | KILOG-RF                      |                                |             |
| By12/20111354.11         admin         Software         Stops service         KLOG RF           0/12/20111304.23         admin         Software         Userlogin         KLOG RF           0/12/20111022.50         admin         Software         Userlogin         KLOG RF           0/12/20111022.50         admin         Device         Device configuration         ntSoft RFAD [11.04.0001]         ntSoft RFAD [11.04.0001]           0/12/20111002.01         admin         Device         Device configuration         ntSoft RFAD [11.04.0001]         ntSoft RFAD [11.04.0001]           0/12/20111002.02         admin         Software         Software         NLOG RF         Interview           0/12/20111002.01         Software         Software Software NLOG RF         Interview         Interview           0/12/2011005.017         Software         Software Software NLOG RF         Interview         Interview           0/12/2011095.027         Software         Software Nucloo RF         Interview         Interview           0/12/2011095.027         Software         Software Olderd         KLOG RF         Interview           0/12/2011095.027         Software         Software Olderd         KLOG RF         Interview           0/12/2011095.02         Software         Software Olderd                                                                                                    |        | 13/12/2011 10:09:58 |       | Software | Software launched                                                                                                    | KILOG-RF                      |                                |             |
| BM         Software         User login         KLOG RF         Control           0M/12/2011 102.29         admin         Software         User login.         KLOG RF         Control         Control         Contro         Control                                                                                                    |        | 09/12/2011 13:55:11 | admin | Software | Software closed                                                                                                    | KILOG-RF                      |                                |             |
| BM12/2011 102.256         admin         Software         User/sport         KLOG-RF           0P12/2011 100.201         admin         Device         Device configuration         n/56 e010 FA D(11.04.0001]         n/56 KP210 FA D(11.04.0001]           0P12/2011 100.201         Gene         Software         Software         KLOG-RF            0P12/2011 100.201         Gene         Software         Software         KLOG-RF            0P12/2011 100.21         Gene         Software         Software Robot         KLOG-RF            0P12/2011 100.21         Genes         Software Robot         KLOG-RF             0P12/2011 00.51.17         Genes         Software Robot         KLOG-RF             0P12/2011 00.51.27         Genes         Software Robot         KLOG-RF             0P12/2011 00.55.22         Genes         Software Robot         KLOG-RF             0P12/2011 05.52.2         Genes         Software Software Sof                                                                                                    |        | 09/12/2011 13:55:11 | admin | Software | Stop service                                                                                                    | KILOG-RF                      |                                |             |
| 09/12/2011 1002.09         admin         Device onfiguration         n56 KH210-FF AD [11.04.0001]         n56 KH210-FF AD [11.04.0001]           09/12/2011 1000.20         odmin         Software         Macrosoft AD (10.04.0001]         NGC AFF           09/12/2011 1000.21         odmin         Software         KLOG AFF         Enter Software           09/12/2011 1000.21         odmin         Software         Software Sound         KLOG AFF           09/12/2011 09.0121         odmin         Software         Software Sound         KLOG AFF           09/12/2011 09.51.17         Odmine         Software Sounde         KLOG AFF         Enter Software Sounde           09/12/2011 09.51.17         Software         Software Sounde         KLOG AFF         Enter Software Sounde           09/12/2011 09.51.22         Software         Software Sounde         KLOG AFF         Enter Software Sounde           09/12/2011 09.50.22         Software         Software Sounde         KLOG AFF         Enter Software Sounde           09/12/2011 09.50.22         Software         Software Sounde         KLOG AFF         Enter Software Sounde           09/12/2011 09.50.22         Software         Software Sounde         KLOG AFF         Enter Software Software Software Software           09/12/2011 09.50.22         Software         <                                                                                                    |        | 09/12/2011 13:04:38 | admin | Software | User login                                                                                                    | KILOG-RF                      |                                |             |
| 09/12/2011 10:00.47         ohma         Software         Lee login         KLOG-RF           09/12/2011 10:00.21         Software         Software         KLOG-RF           09/12/2011 10:00.21         Software         Software loan/ded         KLOG-RF           09/12/2011 10:00.21         Software         Software loan/ded         KLOG-RF           09/12/2011 09:51.17         Software         Software loan/ded         KLOG-RF           09/12/2011 09:50.22         Software         Software loan/ded         KLOG-RF           09/12/2011 09:50.22         Software         Software-loan/ded         KLOG-RF           09/12/2011 09:50.22         Software         Software-loan/ded         KLOG-RF           09/12/2011 09:50.22         Software         Software-loan/ded         KLOG-RF           09/12/2011 09:50.22         Software         Software-loan/ded         KLOG-RF           09/12/2011 09:50.22         Software-loan/ded         KLOG-RF         Software-loan/ded           09/12/2011 17:52.20         Software loan/ded         KLOG-RF         Software-loan/ded           09/12/2011 17:52.20         Software loan/ded         KLOG-RF         Software-loan/ded                                                                                                    |        | 09/12/2011 10:22:56 | admin | Software | User logout                                                                                                    | KILOG-RF                      |                                |             |
| 09/12/2011 100:02         Software         Saftware launched         KLOG RF           09/12/2011 100:021         Software         Software launched         KLOG RF           09/12/2011 105:017         Software         Software load         KLOG RF           09/12/2011 09:517         Software         Software         KLOG RF           09/12/2011 09:50.2         Software         Software No.         KLOG RF           09/12/2011 09:50.2         Software         Softwaren/Loo RF         Softwaren/Loo RF           09/12/2011 09:50.2         Software         Softwaren/Loo RF         Softwaren/Loo RF           09/12/2011 19:50.2         Software         Softwaren/Loo RF         Softwaren/Loo RF           09/12/2011 19:50.2         Software         Softwaren/Loo RF         Softwaren/Loo RF           09/12/2011 19:50.2         Software Sortwaren/Loo RF         KLOG RF         Softwaren/Loo RF           09/12/2011 19:50.2         Software Sortwaren/Loo RF         KLOG RF         Softwaren/Loo RF                                                                                                    |        | 09/12/2011 10:02:09 | admin | Device   | Device configuration                                                                                                    | n*56 KH210-RF AO [11.04.0001] | n'56 KH210-RF AO [11.04.0001]  |             |
| 09/12/2011 10 00:21         Software         Software lounched         KLOG RF           09/12/2011 09:51:17         Software         Software lounched         KLOG RF           09/12/2011 09:51:17         Software         Sortware lounched         KLOG RF           09/12/2011 09:51:27         Software         Sortware         KLOG RF           09/12/2011 09:50:32         Software         Software         KLOG RF           09/12/2011 09:50:32         Software         Software lounched         KLOG RF           09/12/2011 09:50:32         Software         Software lounched         KLOG RF           09/12/2011 09:50:32         Software         Software lounched         KLOG RF           09/12/2011 09:50:32         Software         Software lounched         KLOG RF           09/12/2011 09:50:32         Software         Software lounched         KLOG RF           09/12/2011 17:52:20         Software         Software lounched         KLOG RF                                                                                                    |        | 09/12/2011 10:00:47 | admin | Software | User login                                                                                                    | KILOG-RF                      |                                |             |
| 09/12/001 09/51/7         Software         Software         KLOG-RF           09/12/001 09/51/7         Software         Stop service         KLOG-RF           09/12/001 09/50/2         Software         Startwice         KLOG-RF           09/12/001 09/50/2         Software         Startwice         KLOG-RF           09/12/001 09/50/2         Software         Startwice         KLOG-RF           09/12/001 09/50/2         Software         Startwice         KLOG-RF           09/12/001 19/52/20         Software         Startwice         KLOG-RF           09/12/001 19/52/20         Software         Startwice         Startwice           09/12/001 19/52/20         Software         Startwice         KLOG-RF           09/12/001 19/52/20         Software         Startwice         KLOG-RF                                                                                                    |        | 09/12/2011 10:00:30 |       | Software | Start service                                                                                                    | KILOG-RF                      |                                |             |
| 09/12/2011 09 51:17         Software         Stop service         KLOG-RF           09/12/2011 09 50:22         Software         Start service         KLOG-RF           09/12/2011 09 50:22         Software         Software launched         KLOG-RF           09/12/2011 09 50:22         Software         Software launched         KLOG-RF           09/12/2011 75:2:20         Software         Stop service         KLOG-RF           09/12/2011 75:2:20         Software         Stop service         KLOG-RF                                                                                                    |        | 09/12/2011 10:00:21 |       | Software | Software launched                                                                                                    | KILOG-RF                      |                                |             |
| 09/12/2011 09 50.32         Software         Stat service         KLOG RF           09/12/2011 09 50.22         Software         Software launched         KLOG RF           09/12/2011 09 50.22         Software         Software launched         KLOG RF           09/12/2011 75 2:20         Software         Strage Council on the software launched         KLOG RF           09/12/2011 75 2:20         Software         Stop service         KLOG RF                                                                                                    |        | 09/12/2011 09:51:17 |       | Software | Software closed                                                                                                    | KILOG-RF                      |                                |             |
| 09/12/2011 09:5922         Software         Software Maxando         KLOG RF           08/12/2011 17:5220         Software doed         KLOG RF           08/12/2011 17:5220         Software Sontware doed         KLOG RF                                                                                                    |        | 09/12/2011 09:51:17 |       | Software | Stop service                                                                                                    | KILOG-RF                      |                                |             |
| 08/12/2011 1752 20         Software doesd         KILOG-RF           08/12/2011 1752 20         Software         Sop service         KILOG-RF                                                                                                    |        | 09/12/2011 09:50:32 |       | Software | Start service                                                                                                    | KILOG-RF                      |                                |             |
| 08/12/2011 1752 20 Settware Stop service KUCG-RF                                                                                                    |        | 09/12/2011 09:50:22 |       | Software | Software launched                                                                                                    | KILOG-RF                      |                                |             |
|                                                                                                    |        | 08/12/2011 17:52:20 |       | Software | Software closed                                                                                                    | KILOG-RF                      |                                |             |
| 09/12/2011 16:11:25 when Settings Unactional VII.02.05                                                                                                    |        | 08/12/2011 17:52:20 |       | Software | Stop service                                                                                                    | KILOG-RF                      |                                |             |
| ter izzert ter t. so earlier over legen heloerte                                                                                                    |        | 08/12/2011 16:11:35 | admin | Software | Userlogout                                                                                                    | KILOG-RF                      |                                |             |

The **"Log"** panel displays, as a table, the dated events list that took place during the use of the software. Following information are displayed :

- Event date
- Log on user
- Event source
- Event category
- Event source description
- · Comments or details about the event

The period of event history can be modified using the "**Period**" frame under the table. In addition, a filter can be applied on different columns thanks to drop-down lists situated above the table.

# 13. General options

Enable search on stand :

This window allows to modify the general options of the sotware.

> Click on "General options" in the "General configuration of the software" window.

| 🖇 General configuratio | n of the software 💶 🗖 🔀                                                                                                    |
|------------------------|----------------------------------------------------------------------------------------------------|
|                        | General options                                                                                                    |
| Manage device park     | BK-RF communication base     Communication base number: 200 @ Assign the number     the communication base is obtained.     the communication base is obtained. |
| Manage data            | Enable search on Jack plug:<br>Enable shuttle searching:<br>Enable search on stand:                                                                                                    |
| 2                      | Options on relay alarms Reset alarms on startup:                                                                                                    |
| User management        | Manage acquisition service Acquisition service state : Started Update Start acquisition service Stop the acquisition service                                                                                                    |
| General options        | Database management Delete records with a date below : 16/02/2012 09:00:00 (*) Delete data                                                                                                    |
|                        | Cancel                                                                                                    |

#### 13.1. BK-RF communication base options

• Communication base number : assign a number to the BK-RF communication base

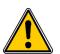

If the base communication number is modified, it will be necessary to repaired all the devices already paired. If a network datalogger is in place, a full check of the network allows to update the routing tables automatically. To do this, please use the button "Check and reconfigure the network" from the park manager.

- Tick the box "Enable search on Jack plug": the base will do a search to detect a wire datalogger.
   Enable shuttle searching:
- Tick the box "Enable shuttle searching" : the base will do a search to detect a shuttle.
- Tick the box "Enable search on stand": the base will do a search to detect a datalogger on the stand.

#### 13.2. Options on relay alarms

Tick the box "Reset alarms on startup" to restart the alarms.

#### 13.3. Management of the acquisition service

| lanage acquisition service          |                              |
|-------------------------------------|------------------------------|
| Acquisition service state : Started | Update                       |
| Start acquisition service           | Stop the acquisition service |

This part is about the program that allows to retrieve data from the dataloggers and is useful only if the software in malfunctioning.

The acquisition service state of data must always be on «Started".

## 13.4. Delete measured data from the database

It is possible to delete some measurements recorded in the databese.

In "Database management" panel :

Select a date and time then click on "Delete data" : recordings performed before these date and time will be deleted.

| Database management |                                          |                     |    |             |  |
|---------------------|------------------------------------------|---------------------|----|-------------|--|
|                     | Delete records with a date below :       | 16/02/2012 09:00:00 |    | Delete data |  |
| This action is      | s irreversible, it is not possible to re | cover deleted data  | 1. |             |  |

# 14. Update a device

Kilog RF allows to update devices firmware (software allowing to devices to run properly) for communication base, Kistock RF, KTC tester, KPR extender or KAL alarm.

- Click on "Tools".
- Click on "Kistock-RF Bootloader". The following window opens.

| 🖶 Kistock-RF Bootloader 📃 🖬 🗙                                                                                      |
|----------------------------------------------------------------------------------------------------|
| Kistock-RF Bootloader                                                                                              |
| 1° Select type of device                                                                                           |
| O BK-RF Communication base                                                                                         |
| • KISTOCK logger or KTC tester device                                                                              |
| O KPR Extender device or KAL Alarm                                                                                 |
| 2° Select update file                                                                                              |
| C:Documents and Settings\All Users\Documents\WIMO Instruments\Programmes Kistock-RFWistocks\WHWH-RF_12-01_V1-2.hex |
| Browse                                                                                                    |
| 3° Perform the update                                                                                              |
| Launch device update                                                                                               |
| Progress of the update                                                                                             |
|                                                                                                    |
| Close                                                                                                    |

- Select the type of device (Communication base, Kistock-RF/KTC tester or KPR extender/KAL alarm).
- > Click on **"Browse"** button to obtain the programming file (.hex) supplied by Kimo.
- Click on "Launch device update" button. When the "Progress of the update" bar is full, a "Update is completed" window is displayed : device is updated.
- > Click on "Close" button to exit Bootloader window.

# **15. Preference : software settings**

Click on "Tools" then on "Preferences".

The preference window opens. This window allows to set general parameters of the software :

- management of data files locations
- management of the prints customization
- management of curves color and background color of graphs

## 15.1. Data

This window allows to manage data files locations on the computer :

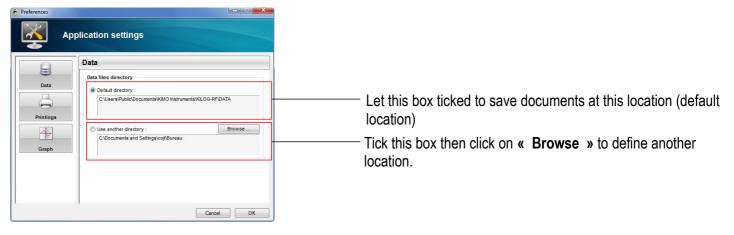

## 15.2. Prints

This window allows to manage the prints customization : choice of logo to print and printing or not of the background color of the graph.

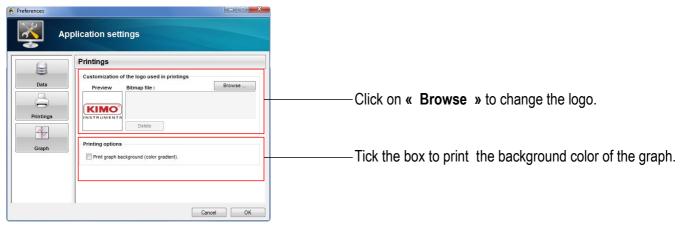

## 15.3. Graph

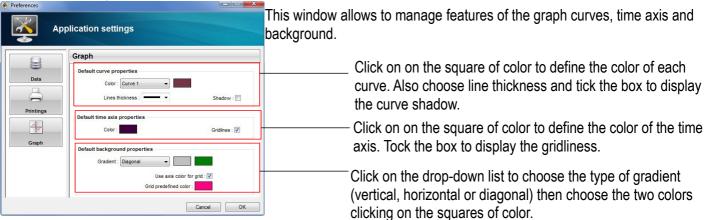

# www.kimo.fr

EXPORT DEPARTMENT Boulevard de Beaubourg - Emerainville - BP 48 77312 MARNE LA VALLEE CEDEX 2 Tel : + 33.1.60.06.69.25 - Fax : + 33.1.60.06.69.29

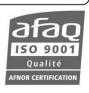